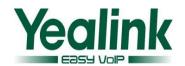

## **Yealink SIP IP Phones Release Notes of Version 73**

### **Table of Contents**

| Yealink | SIP IP Phones Release Notes of Version 73        |    |
|---------|--------------------------------------------------|----|
| Yealink | SIP IP Phones Release Notes of Version x.73.0.50 | 2  |
| 1.      | Introduction                                     | 2  |
| 2.      | New Features                                     | 2  |
| 3.      | Optimization                                     | 2  |
| 4.      | Bug Fixes                                        | 2  |
| 5.      | New Features Descriptions                        | 3  |
| 6.      | Optimization Descriptions                        | 3  |
| 7.      | Configuration Parameters Enhancements            | 3  |
| Yealink | SIP IP Phones Release Notes of Version x.73.0.x  | 4  |
| 1.      | Introduction                                     | 4  |
| 2.      | New Features                                     | 4  |
| 3.      | Optimization                                     | 5  |
| 4.      | Bug Fixes                                        | 7  |
| 5.      | New Features Descriptions                        | 7  |
| 6.      | Optimization Descriptions                        | 22 |
| 7       | Configuration Parameters Enhancements            | 32 |

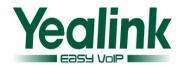

# Yealink SIP IP Phones Release Notes of Version x.73.0.50

#### 1. Introduction

#### • Firmware Version:

T28P: 2.73.0.40 upgrades to 2.73.0.50.

T26P: 6.73.0.40 upgrades to 6.73.0.50.

T22P: 7.73.0.40 upgrades to 7.73.0.50.

T20P: 9.73.0.40 upgrades to 9.73.0.50.

T41P: 36.73.0.45 upgrades to 36.73.0.50.

T42G: 29.73.0.45 upgrades to 29.73.0.50.

T46G: 28.73.0.45 upgrades to 28.73.0.50.

T48G: 35.73.0.40 upgrades to 35.73.0.50.

Applicable Models: SIP-T28P/T26P/T22P/T20P/T41P/T42G/T46G/T48G

Release Date: Feb 5<sup>th</sup>, 2015.

#### 2. New Features

## 3. Optimization

## 4. Bug Fixes

- 1. Fixed the issue that when the key of Action URI was set as auto Provision during calling, the LCD screen would displayed "Talking" after ending the call.
- 2. Fixed the issue that the BLF would causing an exception in the T46G when the attended transfer mode was set via Dsskey.
- 3. Fixed the issue that the LCD screen would become blank space after rebooting, when the RPS of T41 and T42 were both configured to be enabled.
- 4. Fixed the error searching for the keyword search of "äöü" in the local phonebook and remote phonebook when the language of the phone was German.

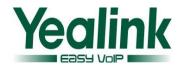

- 5. Modified the LCD display name "ktiv" to "Aktiv" in the Status user interface, when the language of the phone was German.
- 5. New Features Descriptions
- 6. Optimization Descriptions
- 7. Configuration Parameters Enhancements

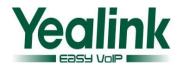

### Yealink SIP IP Phones Release Notes of Version x.73.0.x

#### 1. Introduction

Firmware Version:

T28P: 2.72.0.80 upgrades to 2.73.0.40.

T26P: 6.72.0.80 upgrades to 6.73.0.40.

T22P: 7.72.0.80 upgrades to 7.73.0.40.

T20P: 9.72.0.80 upgrades to 9.73.0.40.

T41P: 36.72.0.55 upgrades to 36.73.0.45.

T42G: 29.72.0.55 upgrades to 29.73.0.45.

T46G: 28.72.0.45 upgrades to 28.73.0.45.

T48G: 35.72.0.30 upgrades to 35.73.0.40.

Applicable Models: SIP-T28P/T26P/T22P/T20P/T41P/T42G/T46G/T48G

Release Date: Dec 31<sup>th</sup>, 2014.

#### 2. New Features

- 1. Added the feature of Protect Personalized Settings.
- 2. Added the feature of RTCP-XR.
- 3. Added the feature of Off-hook hot line dialing.
- 4. Added the feature of Screen Capture.
- 5. Added the feature of BSFT XSI.
- 6. Added the feature of Hybrid Key System.
- 7. Added the support of wildcards (\$PN and \$MAC) in the provisioning server URL.
- 8. Added the feature of Paging List.
- 9. Added the feature to enable or disable voice mail display.
- 10. Added the feature that user can select different ring tones to distinguish different accounts registered on the phone.
- 11. Added the support of Russian input method on the phone.
- 12. Added the feature that user can configure the FAC (Feature Access Code) to be hidden.

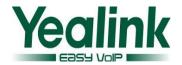

- 13. Added the custom settings of web language, phone language and the input method.
- 14. Added the feature of Encrypting Configuration Files.
- 15. Added the feature of Analyzing Configuration File.
- 16. Added the custom settings of SIP User Agent.
- 17. Added the feature of configuring the duration time (in seconds) in the ringing or ring back state.
- 18. Added the FAC mode of Call Park.
- 19. Add the setting of attempt expired time of auto provision.

### 3. Optimization

- 1. Optimized the feature of BLF List.
- 2. Optimized the feature of Notification Popups.
- 3. Adjust the order of (Redirection and Provisioning Server) RPS.
- 4. The Router pattern has been removed.
- 5. Added the amount of lines on the T4 series.
- 6. Optimized the mechanism of syslog level.
- 7. Optimized the Auto Provision Code of URL address/Name/Password on the LCD interface.
- 8. Added the feature of TR069 on the phone version of T41P/T42G.
- 9. Removed the feature of SNMP.
- 10. Optimized the sequence of G722 codec to the highest.
- 11. Optimized the Remote Phone Book.
- 12. Optimized User Access Level of Web/Phone User Interface.
- 13. Optimized the configuration of Anonymous Call Rejection.
- 14. Optimized the call and incoming call displaying on the phone.
- 15. Optimized the feature of Prefix.
- 16. Optimized the feature of default account.
- 17. Added the support of BLF List and Feature Key Synchronization in the newly version of x.73.0.x.
- 18. Optimized the displaying of dialing/pre-dialing interface.
- 19. Optimized the feature of Time zone.
- 20. Added splash and silent ring tone to the new version.
- 21. Optimized the feature of XML Browser.

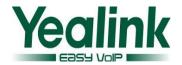

- 22. Added the message format of auto answer.
- 23. Optimized the label is configurable when the Dsskey type was configured as line.
- 24. Optimized the configuration of DNS.
- 25. Optimized the security of the SIP Phone.
- 26. Optimized the label displaying Length of the T48G.
- 27. Optimized the LLDP feature to be enabled by default.
- 28. Optimized the request to support enable/disable the LDAP Lookup for Callout in the web interface or auto-provision.
- 29. Optimized the request to support LDAPs.
- 30. Optimized the requirement of SIP server support input without special domain.
- 31. Optimized the language support of Chinese in model of T41P and T42G.
- 32. Optimized the feature of Call Park.
- 33. Optimized the support of 3CX platform.
- 34. Optimized the ACD feature.
- 35. Optimized the feature of prevent harassment.
- 36. Optimized the incoming call experience in the T48G LCD during calling.
- 37. Optimized the ring tone in T41P and T42G.
- 38. Optimized the display mode of Call log.
- 39. Optimized the feature of DTMF.
- 40. Optimized the user experience of softkey displaying.
- 41. Optimized the displaying of pull-down list of call control.
- 42. Unified the softkey layout in the talking interface.
- 43. Optimized the input method at the phone.
- 44. Optimized the size of dial plan to 1024 characters.
- 45. Optimized the T9 searching supports with German character.
- 46. Optimized the request to support input in Czech.
- 47. Optimized the request to add Call-ID into Action URI.
- 48. Optimized the request to display phone number in T20P when pressing OK in call log interface.
- 49. Optimized the request to get the NTP server URL via DHCP option 42.
- 50. Optimized the request to support obtaining pictures via 180 call info.
- 51. Optimized the request to forward the incoming call through pressing the TRANSFER before answering.

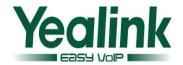

### 4. Bug Fixes

- 1. Fixed the issue that when using the ring group function in Asterisk platform, the original call would be silent while the second call is established.
- 2. Fixed the time zone name from "France" to" France(Paris)"
- 3. Fixed the issue that T2X can't support more than one SIP messages in one SIP TCP frame.
- 4. Fixed the issue that logging onto hoteling/ACD fails occasionally.
- 5. Fixed the issue that phone displays "registered" although the server send termination message.
- 6. Fixed the issue that Time Out for Dial-now Rule cannot be set to "0".
- 7. Fixed the issue that phone plays 180 ringtone and 183 ringtone at the same time after answering the forward call.
- 8. Fixed the issue that phone with SCA displays "Shared Line Unavailable" occasionally.
- 9. Fixed the issue that T2X cannot support https when setting URL on Dsskey.
- 10. Fixed the issue that phone cannot hunt up call when enabling DNS-SRV.
- 11. Fixed the issue that T4X cannot support deploying more than one forward on Dsskey.
- 12. Fixed the issue that phone cannot play uploaded ringtone.
- 13. Fixed the issue that pressing the Park Dsskey during a call will go to hold but not park.
- 14. Fixed the issue that XML browser cannot play ringtone.
- 15. Fixed the issue that local would be DND and forward would be invalid when Feature Key Synchronization is enabled.
- 16. Fixed the issue that simplex call would appear on Yealink phone when the phone opens SRTP.
- 17. Fixed the issue that caller ID would become garbled in LCD interface when the caller ID including umlaut character like" ö"," ä"," ü" etc.

## 5. New Features Descriptions

#### 1. Added the feature of Protect Personalized Settings.

**Description:** In the newly version, the IP phones can remain the personalized settings by updating configurations in the MAC-local.cfg file. This process is

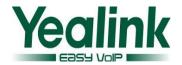

controlled by the value of the parameter "auto\_provision.custom.protect". The personalized settings of the phone configured via the phone or web user interface can be remained after auto provisioning.

#### The parameters in the auto provision template are described as follows:

auto\_provision.custom.upload\_method =
auto\_provision.custom.sync =
auto\_provision.custom.protect =
For more information please refer to the
Yealink\_T4X\_IP\_Phone\_Auto\_Provisioning\_Guide\_V73\_40

#### 2. Added the feature of RTCP-XR.

**Description:** Voice quality monitoring feature allows the IP phones to generate various quality metrics for listening and conversational quality. Two mechanisms for voice quality monitoring are supported by Yealink IP phones: RTCP-XR/VQ-RTCPXR.

#### To set the RTCP-XR via web user interface:

Click on Settings-> Voice Monitoring

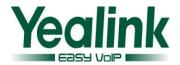

| VQ RTCP-XR Session Report                            | Disabled ▼                                              | 8 |
|------------------------------------------------------|---------------------------------------------------------|---|
| VQ RTCP-XR Interval Report                           | Disabled ▼                                              | • |
| Period for Interval Report                           | 20                                                      | ? |
| Warning threshold for Moslq                          |                                                         | • |
| Critical threshold for Moslq                         |                                                         | 0 |
| Warning threshold for Delay                          |                                                         | 0 |
| Critical threshold for Delay                         |                                                         | 0 |
| Display Report options on Web                        | Disabled ▼                                              | 8 |
| Display Report options on phone                      | Disabled                                                | • |
| Report options on phone UI  Disabled  RoundTripDelay | Enabled Start Time                                      |   |
| SymmOneWayDelay                                      | Current Time Local User Remote User Local Codec         |   |
| _                                                    | Remote Codec Jitter JitterBufferMax Packets lost MOS-LQ |   |

Click on Account->Advanced

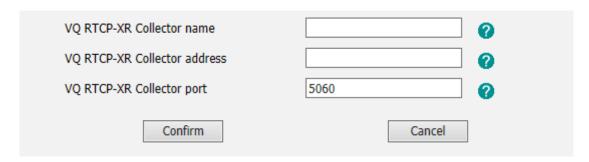

#### The parameters in the auto provision template are described as follows:

account.X.vq\_rtcpxr.collector\_name =
account.X.vq\_rtcpxr.collector\_server\_host=
account.X.vq\_rtcpxr.collector\_server\_port=
phone\_setting.vq\_rtcpxr.session\_report.enable=
phone\_setting.vq\_rtcpxr.states\_show\_on\_web.enable =

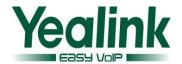

```
phone setting.vq rtcpxr.states show on qui.enable =
phone_setting.vq_rtcpxr.interval_report.enable =
phone_setting.vq_rtcpxr_delay_threshold_warning =
phone_setting.vq_rtcpxr_moslq_threshold_critical =
phone_setting.vq_rtcpxr_delay_threshold_warning =
phone_setting.vq_rtcpxr_delay_threshold_critical =
phone_setting.vq_rtcpxr_interval_period =
phone_setting.vq_rtcpxr_display_start_time.enable =
phone setting.vg rtcpxr display stop time.enable =
phone setting.vq rtcpxr display local call id.enable =
phone_setting.vq_rtcpxr_display_remote_call_id.enable =
phone_setting.vq_rtcpxr_display_local_codec.enable =
phone setting.vq rtcpxr display remote codec.enable =
phone setting.vg rtcpxr display jitter.enable =
phone_setting.vq_rtcpxr_display_jitter_buffer_max.enable =
phone_setting.vq_rtcpxr_display_packets_lost.enable =
phone_setting.vq_rtcpxr_display_moslq.enable =
phone_setting.vq_rtcpxr_display_moscq.enable =
phone setting.vq rtcpxr display round trip delay.enable =
phone_setting.vq_rtcpxr_display_symm_oneway_delay.enable =
For more information please refer to the
Yealink_T4X_IP_Phone_Auto_Provisioning_Guide_V73_40
```

**Note:** When using voice quality monitoring feature, some problems will occur:

- 1. GapDuration always equals to 0 while no burst duration.
- 2. JitterBufferAdaptive always equals to 2 (non-adaptive/fixed), even if it's configured adaptive.
- 3. MOSLQ/MOSCQ may be lower or higher than what VQMon calculates sometimes (error of [1, +0.5]).

The problems will be fixed in firmware version 80.

#### 3. Added the feature of Off-hook hot line dialing.

**Description:** Off hook hot line dialing feature is configurable on a per-line basis and depends on support from a SIP server.

#### Note:

Off hook hot line dialing feature limits the Call-out permission of this

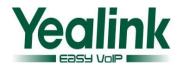

account only. When off hook hot line dialing feature is enabled for an account, you can answer an incoming call on this account.

 Off hook hot line dialing feature is not applicable to SIP-T19P/T21P IP phones.

The parameters in the auto provision template are described as follows:

```
account.X.auto_dial_enable =
account.X.auto_dial_num =
For more information please refer to the
Yealink T4X IP Phone Auto Provisioning Guide V73 40
```

#### 4. Added the feature of Screen Capture.

**Description:** Screen capture feature allows users to capture the current screen that is shown on the phone from the browser window on the computer. This feature is implemented by handling HTTP/HTTPS GET requests sent from the IP address of the computer.

Before using screen capture feature, ensure that the IP address of the computer is included in the trusted IP address of the phone. You can specify one or more trusted IP addresses on the IP phone, or configure the IP phone to receive and handle the URI sent from any IP address.

#### To configure this feature via web user interface:

- Click on Features->Remote Control-> Action URI allow IP List.
- Enter the IP address or any in the Action URI allow IP List field.

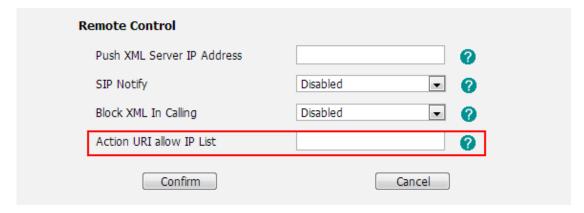

For more information please refer to the Yealink\_T4X\_IP\_Phone\_Auto\_Provisioning\_Guide\_V73\_40

#### 5. Added the feature of BSFT XSI.

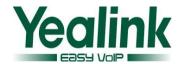

**Description:** The Xtended Services Interface (XSI) is an HTTP-based, REST-ful Application Programming Interface (API) available over BroadWorks, targeted to end-user functionalities such as call control, call log lists, directories and end-user service configurations. IP phones interoperate with BroadWorks XSI using HTTP messages.

IP phones interoperating with BroadWorks XSI support the following features:

- Simultaneous Ring Personal
- Line ID Blocking
- Anonymous Call Rejection
- BroadWorks Anywhere
- Remote Office
- BroadSoft Directory
- BroadSoft Call Log
- Call Park

#### To set the XSI via web user interface:

Click on directory → Network Directory

| XSI: 🕜                           |              |
|----------------------------------|--------------|
| Allow SIP Authentication for XSI | Disabled 🔻 🕜 |
| Host Server                      | <b>2</b>     |
| Port                             | 80           |
| XSI Server Type                  | HTTP •       |
| User ID                          | <b>?</b>     |
| Password                         | ••••••       |

#### The auto provision template is as follows:

sip.authentication\_for\_xsi =

#### 6. Added the feature of Hybrid Key System.

**Description:** The Hybrid Key System is an extension of the SCA feature, you can assign multiple line keys to a registering shared line on all phones.

Added a configuration item to enable or disable the DSS keys to be assigned to line automatically. The number of the DSS keys is determined by the value of the parameter "account.X.number of linekey".

To set the Hybrid Key System via web user interface:

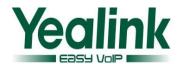

## Features->General Information->Auto Linekeys; Account-> Advanced-> number of linekeys

| Tran Send DTMF              |            | <b>?</b> |
|-----------------------------|------------|----------|
| Send Pound Key              | Disabled ▼ | <b>?</b> |
| Fwd International           | Enabled ▼  | <b>?</b> |
| Diversion/History-Info      | Enabled ▼  | <b>?</b> |
| BLF LED Mode                | 0          | <b>?</b> |
| Auto-Logout Time(1~1000min) | 1000       | <b>?</b> |
| Call Number Filter          | r-         | <b>?</b> |
| Allow IP Call               | Enabled ▼  | <b>?</b> |
| IP Direct Auto Answer       | Disabled   | <b>?</b> |
| Call List Show Number       | Disabled   | <b>?</b> |
| Voice Mail Tone             | Enabled ▼  | <b>?</b> |
| DHCP Hostname               | SIP-T48G   | <b>?</b> |
| Hide Feature Access Codes   | Disabled   | <b>?</b> |
| Display Method on Dialing   | User Name  | <b>?</b> |
| Auto Linekeys               | Enabled ▼  | <b>②</b> |
| Confirm                     | Cancel     |          |

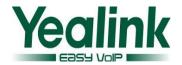

| SIP Server Type              | <b>Default ▼</b> | <b>?</b> |
|------------------------------|------------------|----------|
| Music Server URI             |                  | <b>?</b> |
| Directed Call Pickup Code    |                  | <b>?</b> |
| Group Call Pickup Code       |                  | <b>?</b> |
| Distinctive Ring Tones       | Enabled ▼        | <b>?</b> |
| Unregister When Reboot       | Disabled ▼       | <b>?</b> |
| Out Dialog BLF               | Disabled ▼       | <b>?</b> |
| VQ RTCP-XR Collector name    |                  | <b>?</b> |
| VQ RTCP-XR Collector address |                  | <b>?</b> |
| VQ RTCP-XR Collector port    | 5060             | <b>?</b> |
| Number of line key           | 1                | <b>?</b> |
| Accept SIP Trust Server Only | Disabled ▼       | 0        |
| Confirm                      | Cancel           |          |

#### The parameters in the auto provision template are described as follows:

```
account.X.shared_line_callpull_code =
account.X.number_of_linekey =
features.barge_in_via_username.enable =
features.auto_linekeys.enable =
```

#### 7. Added the support of wildcards (\$PN and \$MAC) in the provisioning server URL.

**Description:** When the IP phone obtains a provisioning server URL containing the wildcard \$PN/\$MAC, it automatically replaces the character \$PN/\$MAC in the received URL of the provisioning server. When the IP phone is triggered to perform auto provisioning, it will request to download the configuration files from the identified directory on the provisioning server.

#### The parameters in the auto provision template are described as follows:

```
auto_provision.url_wildcard.pn=
For more information please refer to the
Yealink T4X IP Phone Auto Provisioning Guide V73 40
```

#### 8. Added the feature of Paging List.

**Description:** Paging List allows IP Phones to display up to 10 multicast paging group to a paging list. User can access the list by pressing the paging list key, and

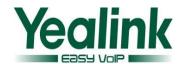

choose relevant group to paging.

#### To configure this feature via web user interface:

Directory-> Multicast IP

| Paging List |             |       |       |  |  |  |
|-------------|-------------|-------|-------|--|--|--|
| Number      | Paging Addr | ess   | Label |  |  |  |
| 1           |             |       |       |  |  |  |
| 2           |             |       |       |  |  |  |
| 3           |             |       |       |  |  |  |
| 4           |             |       |       |  |  |  |
| 5           |             |       |       |  |  |  |
| 6           |             |       |       |  |  |  |
| 7           |             |       |       |  |  |  |
| 8           |             |       |       |  |  |  |
| 9           |             |       |       |  |  |  |
| 10          |             |       |       |  |  |  |
|             | Confirm     | Cance | el    |  |  |  |

#### The parameters in the auto provision template are described as follows:

multicast.paging\_address.X.ip\_address =
multicast.paging\_address.X.label =
Yealink T4X IP Phone Auto Provisioning Guide V73 40

#### 9. Added the feature to enable or disable voice mail display.

**Description:** Added the feature to enable or disable voice mail display.

User can enable or disable the feature from pull-down list of voice mail display, if it was set to disabled, the phone will not prompt anything, and the number of voice mail was zero.

#### To configure the voice mail display via phone user interface:

Account-> Advanced->Voice Mail Display

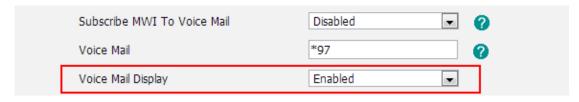

The parameters in the auto provision template are described as follows:

account.X.display mwi.enable =

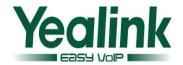

10. Added the feature that user can select different ring tones to distinguish different accounts registered on the phone.

To select a ring tone for the phone via phone user interface:

Press Menu->Settings->Basic Settings ->Sound->Ring Tones (For T2 series)

Press Menu ->Basic Settings ->Sound->Ring Tones (For T4 series)

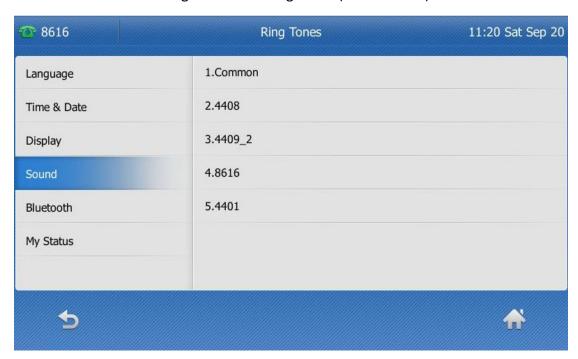

**Note:** To configure this feature via web interface or Auto provisioning has already been supported in the version before V73.

11. Added the support of Russian input method on the phone.

**Description:** Added the support of Russian and the input method both to the phone/web user interface.

To configure the language via phone user interface:

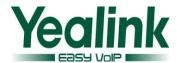

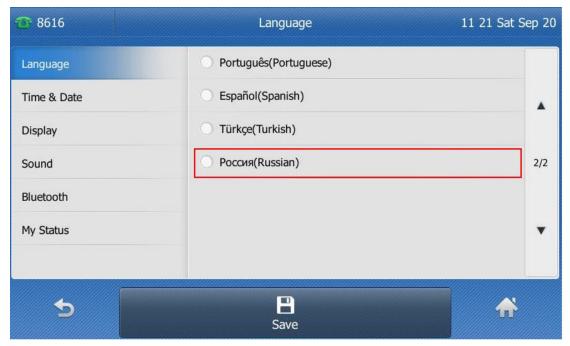

#### To configure the language via phone user interface:

Settings->Preference->Language

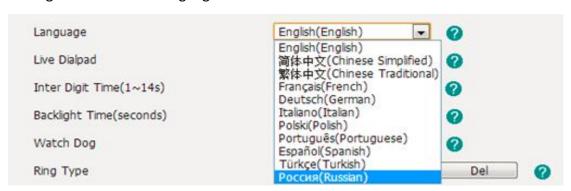

## 12. Added the feature that user can configure the FAC (Feature Access Code) to be hidden.

**Description:** If it is set to be enabled, the phone will display feature name instead of the feature access code when dialing and in talk.

#### To use this feature via web user interface:

Features->General Information->Hide Feature Access Codes

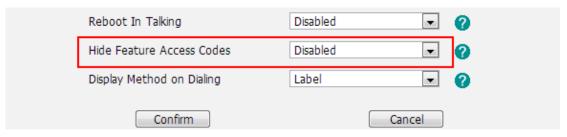

The parameters in the auto provision template are described as follows:

features.hide feature access codes.enable =

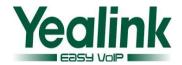

## 13. Added the custom settings of web language, phone language and the input method.

**Description:** Users can customize the web language and the input method via auto provisioning, or to customize the default web language and the input method.

The parameters in the auto provision template are described as follows:

```
wui_lang.url =
wui_lang_note.url =
lang.wui =
lang.gui =
gui_lang.url =
gui_lang.delete =
wui_lang.delete =
gui_input_method.url =
directory.search_default_input_method =
directory.edit_default_input_method =
For more information please refer to the
Yealink T4X IP Phone Auto Provisioning Guide V73 40
```

#### 14. Added the feature of Encrypting Configuration Files.

**Description:** In the newly version of 73, the configuration files are encrypted for protecting against unauthorized access and tampering of sensitive information.

**Note**: The new firmware is not compatible with old configuration file.

#### 15. Added the feature of Analyzing Configuration File.

**Description:** Two types of configuration files are added to be exported to your local system: <mac>-all.cfg and <mac>-local.cfg. The <mac>-all.cfg configuration file contains all changes made via phone user interface, web user interface and using configuration files. The <mac>-local.cfg configuration file contains changes made via phone user interface and web user interface.

#### To export local configuration file via web user interface:

- 1. Click on Settings->Configuration.
- 2. In the Local Configuration field, click Export to open file download window, and then save the 001565221229-local.cfg file to the local system.

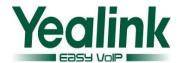

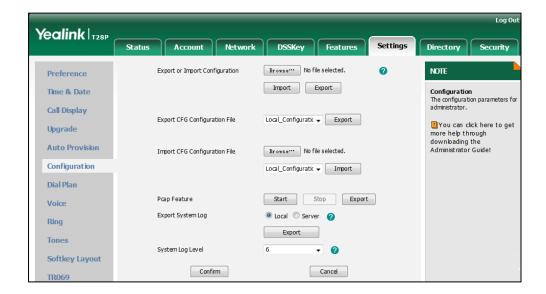

The administrator or user can edit the 001565221229-local.cfg file after exporting.

#### To import local configuration file via web user interface:

- 1. Click on Settings->Configuration.
- 2. In the Local Configuration field, click Browse to locate the 001565221229-local.cfg file from your local system.

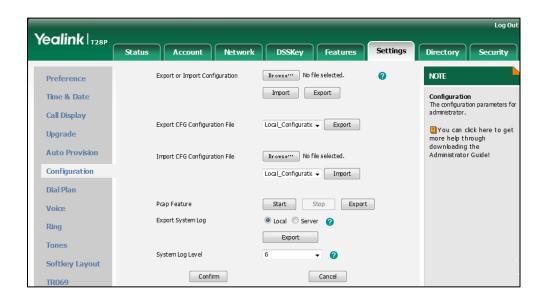

In the same way, user can export and import all configuration file via web user interface:

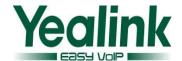

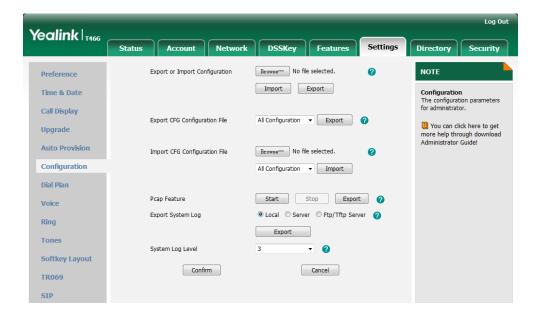

#### 16. Added the custom settings of SIP User Agent.

#### The parameters in the auto provision template are described as follows:

It configures the suffix of User-Agent in SIP request messages from the IP phone for account X.

The following takes the SIP-T28P IP phone running firmware version 2.73.208.87 as an example.

Default value of User-Agent: Yealink SIP-T28P 2.73.208.87

If it is set to Myphone, the User-Agent appears as below:

Yealink SIP-T28P 2.73.208.87 Myphone

The default value is blank.

## 17. Added the feature of configuring the duration time (in seconds) in the ringing or ring back state.

**Description:** User could configure the duration time in the ringing or ring back state.

#### The parameters in the auto provision template are described as follows:

phone\_setting.ringback\_timeout =

It configures the duration time (in seconds) in the ringback state. If it is set to 180, the phone will cancel the dialing if the call is not answered within 180s. The default value is 180.

phone\_setting.ringing\_timeout =

It configures the duration time (in seconds) in the ringing state. If it is set to 180, the phone will reject the incoming call if the call is not answered within 180s. The

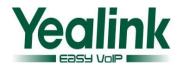

default value is 180.

#### 18. Added the FAC mode of Broadsoft Call Park.

**Description:** Added a new configuration of Call Park Mode to choose the call park mode is configured as FAC or configured as XSI.

#### To configure this feature via web user interface:

Features->Call Pickup

| Call Park 🕜                  |              |
|------------------------------|--------------|
| Call Park Mode               | FAC ▼        |
| Call Park                    | Disabled •   |
| Call Park Code               |              |
| Group Call Park              | Disabled •   |
| Group Call Park Code         |              |
| Park Retrieve Code           |              |
| Visual Alert for Parked Call | Disabled •   |
| Audio Alert for Parked Call  | Disabled 🔻 🕜 |
| Confirm                      | Cancel       |

#### The parameters in the auto provision template are described as follows:

```
features.call_park.park_mode =
features.call_park.park_code =
features.call_park.park_retrieve_code =
features.call_park.group_park_code =
```

#### 19. Add the setting of attempt expired time of auto provision.

**Description:** Add a configuration item to configures the time (in seconds) to wait after a file transfer fails before retrying the transfer. The default value is 5.

#### To set the feature via web user interface:

Settings->Auto Provision->Password-> Attempt Expired Time(s)

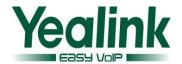

| Auto Provision          |            |          |
|-------------------------|------------|----------|
| PNP Active              | On ○ Off ? |          |
| DHCP Active             | On Off     |          |
| Custom Option(128~254)  | <b>?</b>   |          |
| DHCP Option Value       | yealink ?  |          |
| Server URL              |            |          |
| User Name               |            |          |
| Password                | •••••      |          |
| Attempt Expired Time(s) | 5          | 0        |
| Common AES Key          | •••••      | <b>0</b> |
| MAC-Oriented AES Key    | •••••      | <b>?</b> |
| Zero Active             | Disabled   | <b>?</b> |
| Wait Time(1~100s)       | 10         | 0        |

The parameters in the auto provision template are described as follows: auto\_provision.attempt\_expired\_time =

## 6. Optimization Descriptions

#### 1. Optimized the feature of BLF List.

**Description:** The default order of BLF list keys assigned automatically is Line Key->Memory Key->Ext Key. Meanwhile, the feature of parking and retrieving call parked has been optimized.

#### To set the BLF List via web user interface:

Click on Account-> Advanced

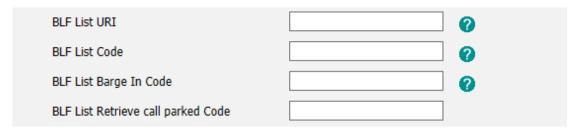

The parameters in the auto provision template are described as follows:

account.X.blf\_list\_retrieve\_call\_parked\_code =
For more information please refer to the
Yealink\_T4X\_IP\_Phone\_Auto\_Provisioning\_Guide\_V73\_40

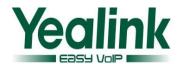

#### 2. Optimized the feature of Notification Popups.

**Description:** Notification popups feature allows the IP phone to display the pop-up message when it misses a call, forwards an incoming call to other party, receives a new voice mail or new text message.

#### To set the Notification Popups via web user interface:

Click on Features → Notification Popups

| Notification Popups 🕜      |             |
|----------------------------|-------------|
| Display Voice Mail Popup   | Enabled 🔻 🕜 |
| Display Missed Call Popup  | Enabled 🔻 🕜 |
| Display Forward Call Popup | Enabled 🔻 🕜 |
| Display Text Message Popup | Enabled 🔻 🕜 |
| Confirm                    | Cancel      |

#### The parameters in the auto provision template are described as follows:

features.voice\_mail\_popup.enable =

features.missed\_call\_popup.enable =

features.forward\_call\_popup.enable =

features.text\_message\_popup.enable =

For more information please refer to the

Yealink\_T4X\_IP\_Phone\_Auto\_Provisioning\_Guide\_V73\_40

#### 3. Adjusted the order of (Redirection and Provisioning Server) RPS.

**Description:** The order of RPS was adjusted to the last.

Note: The RPS was enabled by default.

#### 4. The Router pattern has been removed.

### 5. Added the amount of lines on the T4 series.

**Description:** In the newly version of 73, the number of the phone lines on the T4 series were added as follow:

T41: Added to 6.

T42: Added to 12.

T46: Added to 16.

T48: Added to 16.

#### 6. Optimized the mechanism of syslog level.

**Description:** In the newly version, when the user configured the System Log Level

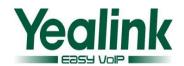

through web interface, the phone would not restart, but when it was configured it by auto provisioning, the phone will still restart.

The parameters in the auto provision template are described as follows: auto\_provision.reboot\_force.enable =

## 7. Optimized the Auto Provision Code of URL address/Name/Password on the LCD interface.

**Description:** Added the autop code feature that the username and password of auto provision URL can now be verified via the LCD interface. At the same time, the web interface will make automatic synchronization of these username and password in the server URL field.

#### 8. Added the feature of TR069 on the phone version of T41P/T42G.

#### 9. Removed the feature of SNMP.

#### 10. Optimized the sequence of G722 codec to the highest.

**Description:** Optimized the sequence of G722 codec to the highest, the phone will prefer using G722 codec to receive audio and the sound quality is better. And it would not support the GSM codec any more.

#### 11. Optimized the Remote Phone Book.

**Description:** Optimized the feature that user can enable or disable the IP phone to refresh the local cache of the remote phone book at a time when accessing the remote phone book.

The configuration of "Search Remote Phonebook Name" which on the web UI is now modified as "Incoming/Outgoing Call Lookup"; "Search Flash Time" is now modified as "Update Time Interval".

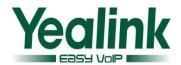

| Index | Remote URL                    | Display Name |
|-------|-------------------------------|--------------|
| 1     |                               |              |
| 2     |                               |              |
| 3     |                               |              |
| 4     |                               |              |
| 5     |                               |              |
| _     |                               |              |
|       | Incoming/Outgoing Call lookup | Disabled 🔻 🕜 |
|       | Update Time Interval(Seconds) | 21600        |
|       | Confirm                       | Cancel       |

The parameters in the auto provision template are described as follows:

features.remote\_phonebook.enter\_update\_enable =

### 12. Optimized User Access Level of Web/Phone User Interface.

**Description:** In the newly version of 73, the User Access Level configuration of Web/Phone User interface was unified, and it was compatible with old configuration parameters.

For more information, please refer to the file of *Yealink*SIP-Phone\_Configuration\_Guide\_for\_User\_Access\_Level\_V73\_40.

#### 13. Optimized the configuration of Anonymous Call Rejection.

**Description:** In the newly version of 73, the configuration of "account.X.reject\_anonymous\_call" was modified to enable or disable anonymous call rejection feature for account X.

Furthermore, there was a new configuration item of "account.X.send\_anonymous\_rejection\_code" was added to configure what code sent to the server for account X.

#### To configure this feature via web user interface:

Account->Basic

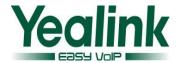

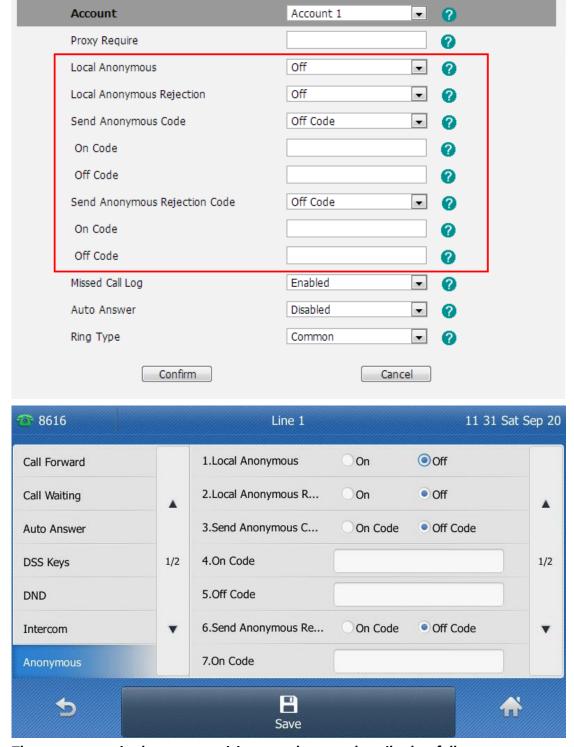

The parameters in the auto provision template are described as follows:

account.X.send\_anonymous\_rejection\_code =

#### 14. Optimized the call and incoming call displaying on the phone.

**Description:** There are three configuration items were added to the new version of 73:

phone\_setting.contact\_photo\_display.enable =

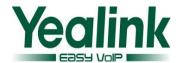

phone\_setting.called\_party\_info\_display.enable =
phone\_setting.call\_info\_display\_method =

#### To configure this feature via web user interface:

| Yealink 1486                            |                               |                     |               |             |            |          |
|-----------------------------------------|-------------------------------|---------------------|---------------|-------------|------------|----------|
| 10 011111111111111111111111111111111111 | Status                        | Account             | Network       | DSSKey      | Features   | Settings |
| Preference                              | Ca                            | all Display 🕜       |               |             |            |          |
| Time & Date                             | Display Contact Photo         |                     | hoto          | Enabled     | • ?        |          |
| Time & Dute                             |                               | Display Called Part | y Information | Disabled    | <b>▼</b> ? |          |
| Call Display                            | Call Display Call Information |                     | isplay Method | Name+Number | · 0        |          |
| Upgrade                                 |                               | Confi               | rm            |             | Cancel     |          |

#### 15. Optimized the feature of Prefix.

**Description:** Optimized the functional logic of the Prefix + DSS Key when the phone was on the interface of Idle FWD Transfer New Call and so on.

#### 16. Optimized the feature of default account.

**Description:** In the newly version, user can configure the default account via auto provisioning.

The parameters in the auto provision template are described as follows:

features.default account =

## 17. Added the support of BLF List and Feature Key Synchronization in the newly version of xx.73.0.40.

**Description:** In the newly version, user can configure the feature of BLF List and Feature Key Synchronization via web UI or auto provisioning.

#### To configure this feature via web user interface:

Features->General Information

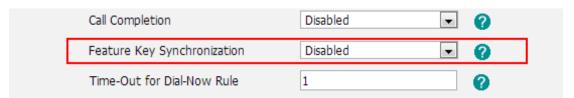

**Note:** These two features were especially useful for some provisioning server.

#### 18. Optimized the displaying of dialing/pre-dialing interface.

**Description:** Optimized the label displaying at the pre-dialing interface or dialing

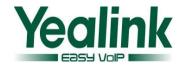

interface. User can configure User name/Display name or Label via web user interface.

#### To configure the Call Display via web user interface:

Features->General Information->Display Method on Dialing->Label/Display Name/User Name

#### The parameters in the auto provision template are described as follows:

features.caller\_name\_type\_on\_dialing =

#### 19. Optimized the feature of Time zone.

**Description:** Added all legal time zone to the SIP phone, and the daylight saving time of -7 was modified at the same time.

#### 20. Added splash and silent ring tone to the new version.

#### 21. Optimized the feature of XML Browser.

**Description:** Unified the resulting response when triggered the object of XML Browser.

#### 22. Added the message format of auto answer.

**Description:** In the newly version the phone was compatible with auto answer message format.

Call-Info:answer-after=X (X represents 0 or nonnegative integer).

## 23. Optimized the label is configurable when the Dsskey type was configured as line.

#### 24. Optimized the configuration of DNS.

**Description:** The DNS is configurable when the DHCP was enable.

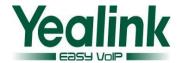

| <b>1</b> 8616     |     | IPv4 WAN        | Port                 |     | 17 50 Mon Sep 15 |
|-------------------|-----|-----------------|----------------------|-----|------------------|
| Account           |     | 1.Type          | DHCP                 |     | •                |
| Network           |     | 2.Static DNS    | <ul><li>On</li></ul> | Off |                  |
| Set Password      |     | 3.Primary DNS   |                      |     |                  |
| Set AES Key       | 1/2 | 4.Secondary DNS |                      |     |                  |
| Auto Provision    |     |                 |                      |     |                  |
| FWD International | •   |                 |                      |     |                  |
| Reboot            |     |                 |                      |     |                  |
| 5                 | 123 |                 |                      |     | ☆                |
|                   | IME | Delete          | Sa                   | ave |                  |

#### 25. Optimized the security of the SIP Phone.

**Description:** In the newly version the security line was added to prevent brute-force cracking.

#### 26. Optimized the label displaying Length of the T48G.

**Description:** Added a configuration "Label Length" to the web user interface of Dsskey, in the pull-down list, user can configure as default or extended, the default value is Default.

The parameters in the auto provision template are described as follows:

features.config\_dsskey\_length =

#### 27. Optimized the LLDP feature to be enabled by default.

#### 28. Optimized the user experience of softkey displaying.

**Description:** The user experience has been optimized that the softkey of conference can now be displayed normally when the SCA feature was enable.

#### 29. Optimized the option of pull-down list of call control.

**Description:** In the newly version of T2 series, the option of DND was added to the pull-down list.

#### 30. Unified the softkey layout in the talking interface.

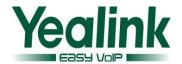

#### 31. Optimized the input method on the phone.

**Description:** Unified the inputting of special characters on the phone user interface. Meanwhile, added the support of vowel/inflexion input.

#### 32. Optimized the feature of Call Park.

**Description:** Description: Optimized the compatibility of Call Park feature in the S2S platform when user configured the server type via auto provisioning.

The parameters in the auto provision template are described as follows:

account.X.sip\_server\_type =

For more information please refer to the

Yealink\_T4X\_IP\_Phone\_Auto\_Provisioning\_Guide\_V73\_40

#### 33. Optimized the size of dial plan to 1024 characters.

**Description:** The input field can enter up to 1024 characters which in the web page of dial plan.

#### To access the web page of dial plan:

Settings->Dial Plan

| Replace Rule | Dial-now Area | a Code Block Out |         |  |
|--------------|---------------|------------------|---------|--|
| ndex         | Prefix        | Replace          | Account |  |
| 1            |               |                  |         |  |
| 2            |               |                  |         |  |
| 3            |               |                  |         |  |
| 4            |               |                  |         |  |
| 5            |               |                  |         |  |
| 6            |               |                  |         |  |
| 7            |               |                  |         |  |
| 8            |               |                  |         |  |
| 9            |               |                  |         |  |
| 10           |               |                  |         |  |
| Prefix       |               | Replace          | Account |  |
|              | Add           | Edit             | Del     |  |

#### 34. Optimized the ACD feature.

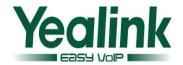

**Description:** Optimized the compatibility of ACD feature in the S2S platform when user configured the server type via auto provisioning.

For more information please refer to the

Using\_Star2Star\_ACD\_on\_Yealink\_IP\_Phones.docx

#### 35. Optimized the feature of prevent harassment.

**Description:** Added a new configuration item in the web interface for preventing attacks.

#### To set the feature via web user interface:

Account-> Advanced Accept->SIP Trust Server Only

| Music Server URI             |          | <b>?</b>   |
|------------------------------|----------|------------|
| Directed Call Pickup Code    |          | <b>?</b>   |
| Group Call Pickup Code       |          | •          |
| Distinctive Ring Tones       | Enabled  | <b>▼</b> ? |
| Unregister When Reboot       | Disabled | - ?        |
| Out Dialog BLF               | Disabled | ▼ ?        |
| VQ RTCP-XR Collector name    |          | •          |
| VQ RTCP-XR Collector address |          | •          |
| VQ RTCP-XR Collector port    | 5060     | •          |
| Number of line key           | 1        | •          |
| Accept SIP Trust Server Only | Disabled | • 0        |
| Confirm                      |          | Cancel     |

#### 36. Optimized the incoming call experience in the T48G LCD during calling.

**Description:** When the T48G receiving an incoming call during calling, the new caller ID would displayed in the LCD interface.

#### 37. Optimized the ring tone in T41P and T42G.

**Description:** Added ring6, ring7, ring8 to the T41P and T42G.

#### 38. Optimized the display mode of Call log.

**Description:** Optimized the feature that user can now configure the IP phone to save either forward-to/transfer-to number or called number in the call log lists.

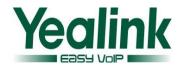

#### The parameters in the auto provision template are described as follows:

features.save\_init\_num\_to\_history.enable =

#### 39. Optimized the feature of DTMF.

**Description:** The configuration item of "Autop or SIP INFO" was modified as "RFC2833+SIP INFO" which in the webpage path of Account->Advanced->DTMF Type. DTMF digits are transmitted by RTP Events compliant to RFC 2833 and the SIP INFO messages.

## 7. Configuration Parameters Enhancements

| Auto Prov                               | Auto Provision Template Flies Change Log |                                       |        |         |                                                                                                    |      |  |  |  |
|-----------------------------------------|------------------------------------------|---------------------------------------|--------|---------|----------------------------------------------------------------------------------------------------|------|--|--|--|
| Firmware Version: [x.72.0.x]-[x.73.0.x] |                                          |                                       |        |         |                                                                                                    |      |  |  |  |
| Feature                                 | Provisionin                              | Provisioning syntax                   |        | Action  | Description                                                                                                    | File |  |  |  |
|                                         | Compariso                                | on                                    | Values |         |                                                                                                    |      |  |  |  |
|                                         | V73                                      | V72                                   |        |         |                                                                                                    |      |  |  |  |
| PC Port                                 |                                          | network.bri<br>dge_mode<br>=          | 0 or 1 | Removed | Configures the PC port mode.                                                                                                    | СОМ  |  |  |  |
| PC Port                                 |                                          | network.pc<br>_port.ip =              |        | Removed | Configures the IP address for the PC port when the PC port is configured as Router.                                                    | СОМ  |  |  |  |
| PC Port                                 |                                          | network.pc<br>_port.mask<br>=         |        | Removed | Configures the subnet mask for the PC port when the PC port is configured as Router.                                                   | СОМ  |  |  |  |
| PC Port                                 |                                          | network.dh<br>cp.start_ip =           |        | Removed | Configures the start IP address that the IP phone assigns for the PC attached to the PC port when the PC port is configured as Router. | СОМ  |  |  |  |
| PC Port                                 |                                          | network.dh<br>cp.end_ip =             |        | Removed | Configures the end IP address that the IP phone assigns for the PC attached to the PC port when the PC port is configured as Router.   | СОМ  |  |  |  |
| Network<br>Advanced                     |                                          | network.pc<br>_port.dhcp_<br>server = | 0 or 1 | Removed | Enables or disables the DHCP service for the PC attached to the PC port when the PC port is                                            | СОМ  |  |  |  |

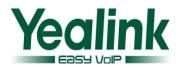

|                     |                                                      |                                |       | configured as Router.                                                                                                    |     |
|---------------------|------------------------------------------------------|--------------------------------|-------|----------------------------------------------------------------------------------------------------|-----|
| Network<br>Advanced | network.dns.t<br>tl_enable =                         | 0 or 1                         | Added | It enables or disables the phone to use TTL in the A record.  0-Disabled  1-Enabled  The default value is 1.  It takes effect after a reboot.                                                                                                    | СОМ |
| Network<br>Advanced | network.mtu<br>_value =                              | Integer<br>from 128 to<br>1500 | Added | It configures the MTU of network card.  The default value is 1500.  It takes effect after a reboot.                                                                                                    | СОМ |
| Network<br>Advanced | network.vlan.<br>vlan_change.<br>enable =            | 0 or 1                         | Added | It enables or disables the IP phone to obtain IP address with lower preference of VLAN assignment method or disable VLAN feature when the IP phone cannot obtain IP address with the current VLAN assignment method.  0-Disabled  1-Enabled The default value is 0. | СОМ |
| Network<br>Advanced | network.802_<br>1x.proxy_eap<br>_logoff.enabl<br>e = | 0 or 1                         | Added | It enables or disables 802.1x-logoff feature for the PC port. 0-Disabled 1-Enabled The default value is 0. It takes effect after a reboot.                                                                                                    | СОМ |
| Autop               | auto_provisio<br>n.custom.syn<br>c =                 | 0 or 1                         | Added | It enables or disables the IP phone to periodically (every 5 minutes) upload the <mac>-local.cfg file to the provisioning server, and download the <mac>-local.cfg file from the provisioning server during auto provisioning.  0-Disabled  1-Enabled</mac></mac>   | СОМ |

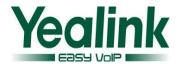

|       |                                                  |        |       | If it is set to 1 (Enabled), the IP phone will periodically upload the <mac>-local.cfg file to the provisioning server. During auto provisioning, the IP phone will download the <mac>-local.cfg file from the provisioning server.  If it is set to 0 (Disabled), the IP phone will not upload the <mac>-local.cfg file to the provisioning server. During auto provisioning server. During auto provisioning, the IP phone will not download the <mac>-local.cfg file from the provisioning server.  The default value is 0.</mac></mac></mac></mac> | СОМ |
|-------|--------------------------------------------------|--------|-------|----------------------------------------------------------------------------------------------------|-----|
| Autop | auto_provisio<br>n.custom.pro<br>tect =          | 0 or 1 | Added | Enables or disables the IP phone to protect personalized settings after auto provisioning.  O-Disabled  1-Enabled  If it is set to 1 (Enabled), personalized settings configured via web or phone user interface will be protected and remained after auto provisioning.  Note: It is not applicable to SIP-T19P/T21P IP phones.                                                                                                    | СОМ |
| Autop | auto_provisio<br>n.custom.upl<br>oad_method<br>= | 0 or 1 | Added | Configures the way the IP phone uploads the <mac>-local.cfg file to the provisioning server (for HTTP/HTTPS server only).  0-PUT  1-POST  Note: It works only if the value of the parameter "auto_provision.custom.sync" is set to 1 (Enabled) and is not applicable to SIP-T19P/T21P IP</mac>                                                                                                    | COM |

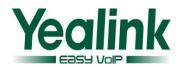

|              |                                                |        |       | It enables or disables the IP                                                                                                    | СОМ |
|--------------|------------------------------------------------|--------|-------|----------------------------------------------------------------------------------------------------|-----|
| Autop        | auto_provisio<br>n.reboot_forc<br>e.enable =   | 0 or 1 | Added | phone to reboot after auto provisioning when there is no specific configuration requiring a reboot. It is especially useful when there is no specific configuration requiring reboot in the configuration files, but you want to force the IP phone to reboot after auto provisioning.  0-Disabled  1-Enabled  The default value is 0. |     |
| Watch<br>Dog | sip.authentic<br>ation_for_xsi<br>=            | 0 or 1 | Added | It configures the authentication mechanism for the XSI access.  O-User Login Credentials for XSI Authentication  1-SIP Credentials for XSI Authentication  If it is set to 0 (User Login Credentials for XSI Authentication), the IP phone uses the XSI user ID and password for XSI authentication.                                   | COM |
| Call Park    | sip.call_park_<br>without_blf =                | 0 or 1 | Added | It enables or disables the phone to close BLF monitoring feature for call park key.  O-Disabled  1-Enabled  The default value is 0.  It takes effect after a reboot.                                                                                                    | СОМ |
| SIP          | sip.escape_ch aracters.enab le = sip.listen_mo | 0 or 1 | Added | It enables or disables the IP phone to convert ASCII characters.  0-Disabled  1-Enabled  The default value is 0.  It configures the listening                                                                                                    | СОМ |

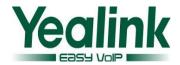

|          | de =                         |        |           |                           | mode.                                                           |     |
|----------|------------------------------|--------|-----------|---------------------------|-----------------------------------------------------------------|-----|
|          |                              |        |           |                           | 0-according to the transport protocol                           |     |
|          |                              |        |           |                           | 1-listening TCP and UDP                                         |     |
|          |                              |        |           |                           | 2-listening TCP and UDP, and                                    |     |
|          |                              |        |           |                           | subscribe for BLF List containing                               |     |
|          |                              |        |           |                           | transport=TCP in the contact                                    |     |
|          |                              |        |           |                           | header.                                                         |     |
|          |                              |        |           |                           | The default value is 0.                                         |     |
|          |                              |        |           |                           | It configures the constitution of the refer-bye header.         | СОМ |
|          | da asfaa ba                  |        |           |                           | 0-URI in the registration                                       |     |
| SIP      | sip.refer_by_<br>header_auto |        | 0 or 1    | Added                     | message                                                         |     |
| 311      | _build =                     |        | 0 01 1    | Added                     | 1-From header in the refer message                              |     |
|          |                              |        |           |                           | The default value is 0.                                         |     |
|          |                              |        |           |                           | It takes effect after a reboot.                                 |     |
| SIP      | sip.reserve_c<br>haracters = |        | !~*#'()&= | Added                     | It configures the special characters reserved in the user name. | СОМ |
|          |                              |        | +\$,;?/\0 |                           | The default value is blank.                                     |     |
|          |                              |        |           |                           | It configures the listening port                                | СОМ |
|          |                              |        | 0, 1 or 2 | Added                     | mode.                                                           |     |
|          |                              |        |           |                           | 0-random source port (non                                       |     |
|          |                              |        |           |                           | 506x), fixed ports (506x) carried                               |     |
|          |                              |        |           |                           | in the contact, via header.  1-random source port (non          |     |
|          | sip.tcp_port_r               |        |           |                           | 506x) and other ports (non                                      |     |
| SIP      | andom_mode                   |        |           |                           | 506x) carried in the contact, via                               |     |
|          | =                            |        |           |                           | header.                                                         |     |
|          |                              |        |           |                           | 2-fixed source port (506x) and                                  |     |
|          |                              |        |           |                           | other ports (506x) carried in the contact, via header.          |     |
|          |                              |        |           |                           | The default value is 0.                                         |     |
|          |                              |        |           |                           | It takes effect after a reboot.                                 |     |
|          |                              |        |           |                           | It customizes the tone when                                     | СОМ |
| settings | voice.tone.m<br>essage =     | String |           |                           | the IP phone receives a text                                    |     |
|          |                              |        | Added     | message or voice message. |                                                                 |     |
|          |                              |        |           |                           | The value format is                                             |     |
|          |                              |        |           |                           | Freq/Duration. For more                                         |     |

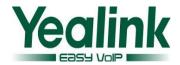

|                         |                                                                               |                                                    |                                 |          | information on the value format, refer to the parameter "voice.tone.dial".  The default value is blank.  Note: It works only if the value of the parameter "voice.tone.country" is set to Custom.                                                                                                    |     |
|-------------------------|-------------------------------------------------------------------------------|----------------------------------------------------|---------------------------------|----------|----------------------------------------------------------------------------------------------------|-----|
| Language<br>Settings    | wui_lang.url<br>=                                                             |                                                    | URL within<br>511<br>characters | Added    | It configures the access URL of the custom language file for web user interface.  Example: wui_lang.url = tftp://192.168.1.100/English.js. The default value is blank.                                                                                                    | СОМ |
| Language<br>Settings    | wui_lang_not<br>e.url =                                                       |                                                    | URL within<br>511<br>characters | Added    | It configures the access URL of the custom note file for web user interface.  The default value is blank.                                                                                                    | СОМ |
| Language<br>Settings    | wui_lang.dele<br>te =                                                         |                                                    | URL within<br>511<br>characters | Added    | It deletes all custom web language files and not language files for web user interface.  The valid value is: http://localhost/all  The default value is blank.                                                                                                    | СОМ |
| Remote<br>Phoneboo<br>k | features.rem ote_phonebo ok.flash_time (not applicable to SIP-T20P IP phones) | features.re<br>mote_phon<br>ebook.flash<br>_time = |                                 | Modified | It configures how often to refresh the local cache of the remote phone book. If it is set to 3600, the IP phone will refresh the local cache of the remote phone book every 3600 seconds.  The value 0 means that the IP phone will not regularly refresh the local cache of the remote phone book.  The default value is 21600. | COM |
| LDAP                    | ldap.incomin<br>g_call_special<br>_search.enabl<br>e =                        |                                                    | 0 or 1                          | Added    | It enables or disables the phone to search for special numbers.  0-Disabled                                                                                                    | СОМ |

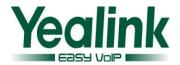

|      |                                           |           |       | 1-Enabled                                                                                                    |     |
|------|-------------------------------------------|-----------|-------|----------------------------------------------------------------------------------------------------|-----|
|      |                                           |           |       | The default value is 0.                                                                                                    |     |
| LDAP | ldap.tls_mod<br>e =                       | 0, 1 or 2 | Added | It configures the connection mode between the LDAP server and the IP phone.  O-LDAP—Unencrypted connection between LDAP server and the IP phone. (port 389 is used by default).  1-LDAP TLS Start—TLS/SSL connection between LDAP server and the IP phone (port 389 is used by default).  2-LDAPs—TLS/SSL connection between LDAP server and the IP phone (port 636 is used by default).  The default value is 0.  For more information on LDAP feature, refer to LDAP Phonebook on Yealink IP Phones. | COM |
| LDAP | ldap.call_out<br>_lookup                  | 0 or 1    | Added | It enables or disables the IP phone to perform an LDAP search when dialing an outgoing a call.  0-Disabled  1-Enabled  The default value is 1. For more information on LDAP feature, refer to LDAP Phonebook on Yealink IP Phones.                                                                                                    | COM |
| SIP  | features.barg e_in_via_user name.enable = | 0 or 1    | Added | It enables or disables the INVITE request with the user name of the account when this account barges in an active call. 0-Disabled 1-Enabled The default value is 0.                                                                                                    | COM |

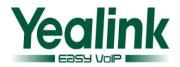

| DSSKEY | features.bloc<br>k_linekey_in_<br>menu.enable<br>= | 0 or 1                  | Added | It enables or disables the phone to block line keys when browsing the Menu screen.  0-Disabled  1-Enabled  The default value is 0.                                         | СОМ |
|--------|----------------------------------------------------|-------------------------|-------|----------------------------------------------------------------------------------------------------|-----|
| DSSKEY | features.flash<br>_url_dsskey_l<br>ed.enable =     | 0 or 1                  | Added | It enables or disables 5 seconds delay for the LED flashing of the URL DSS key.  0-Disabled  1-Enabled  The default value is 1.                                            | СОМ |
| UI     | features.defa<br>ult_account =                     | Integer<br>from 1 to 16 | Added | It configures default account.  The default value is 1.                                                                                                    | СОМ |
| FWD    | features.forw<br>ard_call_pop<br>up.enable =       | 0 or 1                  | Added | It enables or disables the IP phone to display the pop-up message when the phone forwards an incoming call to other party.  O-Disabled  1-Enabled  The default value is 1. | СОМ |
| SIP    | features.hide<br>_caller_id.ena<br>ble =           |                         | Added | It enables or disables the phone to hide caller ID when it receives an incoming call.  0-Disabled  1-Enabled  The default value is 0.                                      | СОМ |
| DSSKEY | features.confi<br>g_dsskey_len<br>gth =            | 0 or 1                  | Added | It enables or disables extended length of the label displayed on the idle LCD screen for the line key.  O-Disabled  1-Enabled  The default value is 0.                     | СОМ |
| DSSKEY | features.hide _feature_acc ess_codes.en able =     | 0 or 1                  | Added | It enables or disables the IP phone to display feature name instead of the feature access code when dialing and in talk.                                                   | СОМ |

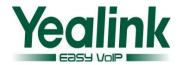

|                 |                                                 |                              |        |          | 0-Disabled<br>1-Enabled                                                                                                    |     |
|-----------------|-------------------------------------------------|------------------------------|--------|----------|----------------------------------------------------------------------------------------------------|-----|
| ZERO<br>TOUCH   | features.hide _zero_touch_ url.enable =         |                              | 0 or 1 | Added    | The default value is 0.  It enables or disables the phone to hide the provisioning URL item in the Zero Touch screen.  0-Disabled  1-Enabled  The default value is 0. | СОМ |
| DSSKEY          | features.linek ey_call_with_ default_acco unt = |                              | 0 or 1 | Added    | It enables or disables the phone to dial out using the default account when pressing the line key.  O-Disabled  1-Enabled  The default value is 0.                    | СОМ |
| Call log        | features.miss<br>ed_call_popu<br>p.enable =     |                              | 0 or 1 | Added    | It enables or disables the IP phone to display the pop-up message when the phone misses a call.  O-Disabled  1-Enabled  The default value is 1.                       | СОМ |
| Text<br>Message | features.text_<br>message_pop<br>up.enable =    |                              | 0 or 1 | Added    | It enables or disables the IP phone to display the pop-up message when the phone receives a new text message.  0-Disabled  1-Enabled  The default value is 1.         | СОМ |
| Voice<br>Mail   | features.voice<br>_mail_popup.<br>enable =      |                              | 0 or 1 | Added    | It enables or disables the IP phone to display the pop-up message when the phone receives a new voice mail.  0-Disabled  1-Enabled  The default value is 1.           | СОМ |
| DSSKEY          | features.short<br>en_linekey_la                 | features.sho<br>rten_linekey | 0 or 1 | Modified | It enables or disables the phone to shorten the length of the line                                                                                                    | СОМ |

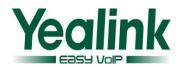

|                | bel.enable =                                | _label.enabl |                               |       | key label. The length is within 9                                                                                                    |     |
|----------------|---------------------------------------------|--------------|-------------------------------|-------|----------------------------------------------------------------------------------------------------|-----|
|                |                                             | e =          |                               |       | digits.                                                                                                    |     |
|                |                                             |              |                               |       | 0-Disabled                                                                                                    |     |
|                |                                             |              |                               |       | 1-Enabled                                                                                                    |     |
|                |                                             |              |                               |       | The default value is 0.                                                                                                    |     |
| Auto<br>Answer | features.speci<br>al_auto_answ<br>er_tone = |              | 0 or 1                        | Added | It enables or disables the phone to play a warning tone when an incoming call is automatically answered.  O-Disabled  1-Enabled  The default value is 1.                                                                                                    | СОМ |
| Features       | features.anon<br>ymous_respo<br>nse_code =  |              | Integer<br>from 0 to<br>65535 | Added | It configures the code the phone responds with to the server when it receives an anonymous call.  The default value is 433.                                                                                                    | COM |
| Features       | features.auto<br>_linekeys.ena<br>ble       |              | 0 or 1                        | Added | It enables or disables the DSS keys to be assigned automatically.  0-Disabled  1-Enabled  The number of the DSS keys is determined by the value of the parameter  "account.X.number_of_linekey"  .  Note: It is only applicable to assign Shared Line or Line feature for phones.  The default value is 0. | СОМ |
| Features       | features.save _init_num_to _history.enab le |              | 0 or 1                        | Added | It configures the IP phone to save either forward-to/transfer-to number or called number in the call log lists.  0-Forward-to/transfer-to number  1-Called number  The default value is 1.                                                                                                    | СОМ |

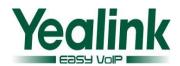

| Features          | features.actio n_uri_force_a utop                            |                                    | 0 or 1             | Added   | It enables or disables the IP phone to be forced to end the call for triggering auto provisioning immediately when receiving an HTTP or HTTPS GET request with variable value set to AutoP during a call.  0-Disabled  1-Enabled  If it is set to 0 (Disabled), the IP phone will trigger auto provision after the call.  The default value is 0. | СОМ |
|-------------------|--------------------------------------------------------------|------------------------------------|--------------------|---------|----------------------------------------------------------------------------------------------------|-----|
| XML<br>Browser    |                                                              | features.xml _browser.us er_name = |                    | Removed |                                                                                                    | COM |
| XML<br>Browser    |                                                              | features.xml<br>_browser.p<br>wd = |                    | Removed |                                                                                                    | COM |
| Phone<br>Settings | phone_settin<br>g.call_info_di<br>splay_metho<br>d =         |                                    | 0, 1, 2, 3 or<br>4 | Added   | It configures the call information display method when the IP phone receives an incoming call, dials an outgoing call or engages in a call.  0-Name+Number 1-Number+Name 2-Name 3-Number 4-Full Contact Info (display name <sip:xxx@domain.com>) The default value is 0.</sip:xxx@domain.com>                                                     | СОМ |
| Phone<br>Settings | phone_settin<br>g.called_part<br>y_info_displa<br>y.enable = |                                    | 0 or 1             | Added   | It enables or disables the IP phone to display the called contact information when it receives an incoming call.  O-Disabled 1-Enabled The default value is 0.                                                                                                    | СОМ |
| Phone<br>Settings | phone_settin<br>g.contact_ph<br>oto_display.e<br>nable =     |                                    | 0 or 1             | Added   | It enables or disables the IP phone to display the contact avatar when the IP phone receives an incoming call, dials                                                                                                    | COM |

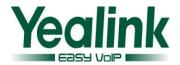

|                   |                                                 |                                  |       | an outgoing call or is during an active call.  0-Disabled  1-Enabled  The default value is 1.                                                                                                    |     |
|-------------------|-------------------------------------------------|----------------------------------|-------|----------------------------------------------------------------------------------------------------|-----|
| Phone<br>Settings | phone_settin<br>g.reserve_cer<br>ts_enable =    | 0 or 1                           | Added | It enables or disables the IP phone to reserve custom certificates after it is reset to factory defaults.  0-Disabled  1-Enabled  The default value is 0.                                                             | СОМ |
| Multicast         | multicast.pagi<br>ng_address.x.<br>ip_address = | String<br>within 99<br>character |       | It configures the multicast IP address and port number for a paging list key.  The default value is blank.                                                                                                    | СОМ |
| Multicast         | multicast.pagi<br>ng_address.x.<br>label =      | String                           | Added | It configures the multicast paging group name for a paging list key.  The default value is blank.                                                                                                    | СОМ |
| Hot<br>Desking    | features.auto _exit_logon_ wizard.enable =      | 0 or 1                           | Added | It enables or disables the IP phone to automatically quit the logon wizard after timeout.  0-Disabled  1-Enabled  The default value is 1.                                                                             | СОМ |
| Action<br>URL     | action_url.set<br>up_autop_fini<br>sh =         | URL with<br>511<br>character     | Added | It configures the action URL the IP phone sends when completing configuration update via auto provisioning.  Example:  action_url.transfer_failed = http://192.168.0.20/help.xml?IP=\$ip  The default value is blank. | СОМ |
| Contact           | local_contact.<br>image.url =                   | URL with<br>511<br>character     | Added | It configures the access URL of a TAR contact avatar file.  The format of the contact avatar must be *.png, *.jpg, *.bmp.                                                                                             | СОМ |

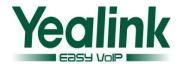

|                           |                                               |                                 |       | The contact avatar file should be compressed as a TAR file in advance and then place it to the provisioning server.  The default value is blank.  Note: If you want to upload a contact and configure contact avatar for it via auto provisioning, you need to configure the following three parameters:  local_contact.image.url local_contact.icon.url local_contact.data.url                                                                                                    |     |
|---------------------------|-----------------------------------------------|---------------------------------|-------|----------------------------------------------------------------------------------------------------|-----|
| Contact                   | local_contact.<br>icon.url =                  | URL within<br>511<br>characters | Added | It configures the access URL of a TAR contact icon file.  The format of the contact icon must be *.png, *.jpg, *.bmp.  The contact icon file should be compressed as a TAR file in advance and then place it to the provisioning server.  The default value is blank.  Note: If you want to upload a contact and configure contact avatar for it via auto provisioning, you need to configure the following three parameters:  local_contact.image.url  local_contact.icon.url  local_contact.data.url | COM |
| Custom<br>Input<br>Method | directory.edit<br>_default_inpu<br>t_method = | Abc, 2aB,<br>123, abc or<br>ABC | Added | It configures the default input method when the user edits contacts in the local directory, LDAP, remote phone book, blacklist or Broadsoft Directory. The default value is Abc.                                                                                                    | СОМ |
| Custom<br>Input<br>Method | directory.sear<br>ch_default_in<br>put_method | Abc, 2aB,<br>123, abc or<br>ABC | Added | It configures the default input<br>method when the user<br>searches for contacts in the                                                                                                    | СОМ |

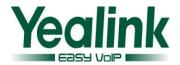

|                           | =                                                        |                                 |       | local directory, LDAP, remote phone book, blacklist or Broadsoft Directory. The default value is Abc.                                                                                                    |     |
|---------------------------|----------------------------------------------------------|---------------------------------|-------|----------------------------------------------------------------------------------------------------|-----|
| UC                        | phone_settin<br>g.dsskey_dire<br>ctory_auto.en<br>able = | 0 or 1                          | Added | It enables or disables Auto Favorite feature.  If enabled, the IP phone will download information of favorites from the cloud server and automatically configure UC Favorite keys from the first unused line key (the line key is configured as N/A). If a line key is used, the IP phone will skip to the next unused line key.  0-Disabled 1-Enabled The default value is 1. | COM |
| Custom<br>Input<br>Method | gui_input_me<br>thod.url =                               | URL within<br>511<br>characters | Added | It configures the access URL of the custom input method file for phone user interface.  The default value is blank.                                                                                                    | СОМ |
| Remote<br>Phoneboo<br>k   | features.rem ote_phonebo ok.enter_upd ate_enable =       | 0 or 1                          | Added | It enables or disables the IP phone to refresh the local cache of the remote phone book at a time when accessing the remote phone book.  O-Disabled  1-Enabled  The default value is 0.                                                                                                    | COM |
| Autoprovi<br>sion         | auto_provisio<br>n.custom.pro<br>tect                    | 0 or 1                          | Added | Enables or disables the IP phone to protect personalized settings after auto provisioning.  O-Disabled  1-Enabled  If it is set to 1 (Enabled), personalized settings configured via web or phone user interface will be protected and remained after auto provisioning.                                                                                                    | СОМ |

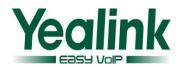

|          |                                             |           |       | Note: It is not applicable to SIP-T19P/T21P IP phones.                                                                                                    |     |
|----------|---------------------------------------------|-----------|-------|----------------------------------------------------------------------------------------------------|-----|
| DSSKEY   | features.dssk ey_blind_tran =               | 0 or 1    | Added | It enables or disables the phone to perform a blind transfer during a call by pressing the predefined DSS key (BLF, BLF List, Speed Dial, Transfer).  0-Disabled 1-Enabled The default value is 1.                                                                                                    | COM |
| Features | features.calle r_name_type _on_dialing      | 1, 2 or 3 | Added | It configures the account information displayed on the top left corner of the LCD screen the when the IP phone is in the pre-dialing or dialing screen.  1-Label  2-Display Name  3-User Name  The default value is 3.                                                                                                    | COM |
| BLF      | features.blf_p<br>ickup_only_s<br>end_code= | 0 or 1    | Added | It enables or disables the phone to dial out feature access code of directed pick up only when preforming BLF pickup.  O-Disabled  1-Enabled  If it is set to 1 (0), the phone will dial out feature access code of directed pick up plus value configured for BLF key when performing BLF pickup.  The default value is 1. | СОМ |
| SIP      | features.rebo<br>ot_in_talk_en<br>able=     | 0 or 1    | Added | It enables or disables the phone to reboot during a call when it receives a NOTIFY message.  0-Disabled  1-Enabled  The default value is 0.                                                                                                    | СОМ |
| UI       | features.sho<br>w_default_ac                | 0 or 1    | Added | It enables or disables the phone to display the label of the                                                                                                    | СОМ |

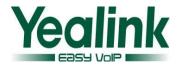

|                   | count=                                                        |                                                                                      |       | default account in the middle                                                                                                    |     |
|-------------------|---------------------------------------------------------------|--------------------------------------------------------------------------------------|-------|----------------------------------------------------------------------------------------------------|-----|
|                   |                                                               |                                                                                      |       | bottom of the idle LCD screen.                                                                                                    |     |
|                   |                                                               |                                                                                      |       | 0-Disabled                                                                                                    |     |
|                   |                                                               |                                                                                      |       | 1-Enabled                                                                                                    |     |
|                   |                                                               |                                                                                      |       | The default value is 0.                                                                                                    |     |
|                   |                                                               |                                                                                      |       | It takes effect after a reboot.                                                                                                    |     |
| Autop<br>wildcard | auto_provisio<br>n.url_wildcar<br>d.pn                        | String<br>within 32<br>characters                                                    | Added | It configures the characters to replace the wildcard \$PN in the received URL of the provisioning server.                                    | СОМ |
| DTMF              | features.dtmf.<br>volume                                      | Integer from -10~-2 (for SIP-T28P/T2 6P/T22P/T2 OP) Integer from -30~0 (for SIP-T4X) | Added | It configures the frequency level of DTMF digits (in db). The default value is -10.                                                          | COM |
| SIP               | phone_settin<br>g.unregister_<br>account_bloc<br>k_out.enable | 0 or 1                                                                               | Added | It enables or disables the phone to forbid the calling without an account.  0-Disabled  1-Enabled  The default value is 0.                   | СОМ |
| SIP               | features.uplo<br>ad_server =                                  | IP address                                                                           | Added | It configures the server address which the DssKey.cfg file is uploaded to when the phone receives an XML command (Command:UploadSystemInfo). | СОМ |
| Features          | features.reset _by_long_pre ss_enable= 1                      | 0 or 1                                                                               | Added | It enables or disables the IP phone to reset to factory by long pressing OK.  O-Disabled  1-Enabled  The default value is 1.                 | СОМ |
| VPM               | features.dtmf .duration = 100                                 | Integer<br>from 40 to<br>300                                                         | Added | It configures the duration time (in milliseconds) for DTMF. The default value is 80.                                                         | СОМ |
|                   |                                                               |                                                                                      |       | THE UCIAUIT VAIUE IS OU.                                                                                                    |     |

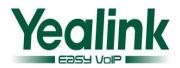

|               | es.shorten_li<br>nekey_label.e<br>nable = 0                  |        |       |                                                                                                    |     |
|---------------|--------------------------------------------------------------|--------|-------|----------------------------------------------------------------------------------------------------|-----|
| Features      | features.sho w_action_uri _option = 0                        | 0 or 1 | Added | It enables or disables the phone to pop up the Allow Remote Control prompt when it receives the action URI requests.  O-Disabled  1-Enabled  The default value is 0.                  | COM |
| Anyewher<br>e | features.sho w_anywhere _remote_offi ce_enable =             | 0 or 1 | Added | It enables or disables the phone screen to display any where and remote office.  0-Disabled  1-Enabled  The default value is 1.                                                       | СОМ |
| RTCP-XR       | phone_settin<br>g.rtcp_xr_rep<br>ort.enable =                | 0 or 1 | Added | It enables or disables the IP phone to periodically send RTCP-XR packets to another participating phone during a call.  The default value is 0.                                       | COM |
| RTCP-XR       | phone_settin<br>g.vq_rtcpxr.in<br>terval_report.<br>enable = | 0 or 1 | Added | It enables or disables the IP phone to send a interval quality report to the central report collector periodically throughout a call.  0-Disabled  1-Enabled  The default value is 0. | COM |
| RTCP-XR       | phone_settin<br>g.vq_rtcpxr.se<br>ssion_report.<br>enable =  | 0 or 1 | Added | It enables or disables the IP phone to send a session quality report to the central report collector at the end of each call.  0-Disabled  1-Enabled  The default value is 0.         | СОМ |
| RTCP-XR       | phone_settin<br>g.vq_rtcpxr.st                               | 0 or 1 | Added | It enables or disables the voice quality data of the last call or                                                                                                    | СОМ |

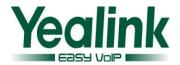

|         | ates_show_o<br>n_gui.enable<br>=                                    |            |       | current call to be displayed on the LCD screen. You can view the voice quality data of the last call by pressing Menu->Status->RTP Status. You can view the voice quality data of the current call by pressing RTP Status soft key during a call.  0-Disabled  1-Enabled The default value is 0. |     |
|---------|---------------------------------------------------------------------|------------|-------|----------------------------------------------------------------------------------------------------|-----|
| RTCP-XR | phone_settin<br>g.vq_rtcpxr.st<br>ates_show_o<br>n_web.enabl<br>e = | 0 or 1     | Added | It enables or disables the voice quality data of the last call to be displayed on web interface at path Status->RTP Status.  0-Disabled  1-Enabled  The default value is 0.                                                                                                    | СОМ |
| RTCP-XR | phone_settin<br>g.vq_rtcpxr_d<br>elay_threshol<br>d_critical =      | 10 to 2000 | Added | It configures the threshold value of one way delay (in ms) that causes the phone to send a waming alert quality report to the central report collector.                                                                                                    | СОМ |
| RTCP-XR | phone_settin<br>g.vq_rtcpxr_d<br>elay_threshol<br>d_warning =       | 10 to 2000 | Added | It configures the threshold value of one way delay (in ms) that causes phone to send a critical alert quality report to the central report collector.                                                                                                    | СОМ |
| RTCP-XR | phone_settin<br>g.vq_rtcpxr_d<br>isplay_jitter.e<br>nable =         | 0 or 1     | Added | It enables or disables the phone to display Jitter on the LCD screen.  O-Disabled  1-Enabled  Note: It works only if the value of the parameter  "phone_setting.vq_rtcpxr.states _show_on_gui.enable" is set to  "1".  The default value is 1.                                                   | COM |

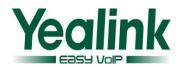

| RTCP-XR | phone_settin g.vq_rtcpxr_d isplay_jitter_ buffer_max.e nable =   | 0 or 1 | Added | It enables or disables the phone to display JitteBufferMax on the LCD screen.  0-Disabled  1-Enabled  Note: It works only if the value of the parameter  "phone_setting.vq_rtcpxr.states _show_on_gui.enable" is set to  "1".  The default value is 1. | COM |
|---------|------------------------------------------------------------------|--------|-------|----------------------------------------------------------------------------------------------------|-----|
| RTCP-XR | phone_settin g.vq_rtcpxr_d isplay_local_c all_id.enable =        | 0 or 1 | Added | It enables or disables the phone to display Local User on the LCD screen.  0-Disabled  1-Enabled  Note: It works only if the value of the parameter  "phone_setting.vq_rtcpxr.states _show_on_gui.enable" is set to  "1".  The default value is 1.     | СОМ |
| RTCP-XR | phone_settin<br>g.vq_rtcpxr_d<br>isplay_local_c<br>odec.enable = | 0 or 1 | Added | It enables or disables the phone to display Local Codec on the LCD screen.  0-Disabled  1-Enabled  Note: It works only if the value of the parameter  "phone_setting.vq_rtcpxr.states _show_on_gui.enable" is set to  "1".  The default value is 1.    | COM |
| RTCP-XR | phone_settin g.vq_rtcpxr_d isplay_moscq. enable =                | 0 or 1 | Added | It enables or disables the phone to display MOS-CQ on the LCD screen.  0-Disabled  1-Enabled  Note: It works only if the value of the parameter                                                                                                    | СОМ |

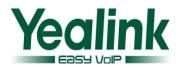

|         |                                                                         |        |       | "phone_setting.vq_rtcpxr.states<br>_show_on_gui.enable" is set to<br>"1".<br>The default value is 1.                                                                                                    |     |
|---------|-------------------------------------------------------------------------|--------|-------|----------------------------------------------------------------------------------------------------|-----|
| RTCP-XR | phone_settin<br>g.vq_rtcpxr_d<br>isplay_moslq.<br>enable =              | 0 or 1 | Added | It enables or disables the phone to display MOS-LQ on the LCD screen.  O-Disabled  1-Enabled  Note: It works only if the value of the parameter  "phone_setting.vq_rtcpxr.states _show_on_gui.enable" is set to  "1".  The default value is 1.      | COM |
| RTCP-XR | phone_settin<br>g.vq_rtcpxr_d<br>isplay_packet<br>s_lost.enable<br>=    | 0 or 1 | Added | It enables or disables the phone to display Packet lost on the LCD screen.  O-Disabled  1-Enabled  Note: It works only if the value of the parameter  "phone_setting.vq_rtcpxr.states _show_on_gui.enable" is set to  "1".  The default value is 1. | COM |
| RTCP-XR | phone_settin<br>g.vq_rtcpxr_d<br>isplay_remot<br>e_call_id.ena<br>ble = | 0 or 1 | Added | It enables or disables the phone to display Remote User on the LCD screen.  0-Disabled  1-Enabled  Note: It works only if the value of the parameter  "phone_setting.vq_rtcpxr.states _show_on_gui.enable" is set to  "1".  The default value is 1. | COM |
| RTCP-XR | phone_settin<br>g.vq_rtcpxr_d<br>isplay_remot<br>e_codec.enab           | 0 or 1 | Added | It enables or disables the phone to display Remote Codec on the LCD screen.                                                                                                    | СОМ |

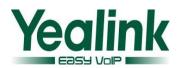

|         | le =                          |        |            | 0-Disabled                                                        |     |  |  |
|---------|-------------------------------|--------|------------|-------------------------------------------------------------------|-----|--|--|
|         | IC -                          |        |            | 1-Enabled                                                         |     |  |  |
|         |                               |        |            |                                                                   |     |  |  |
|         |                               |        |            | Note: It works only if the value of the parameter                 |     |  |  |
|         |                               |        |            | "phone_setting.vq_rtcpxr.states                                   |     |  |  |
|         |                               |        |            | _show_on_gui.enable" is set to                                    |     |  |  |
|         |                               |        |            |                                                                   |     |  |  |
|         |                               |        |            | The default value is 1.                                           |     |  |  |
|         |                               |        |            | It enables or disables the phone                                  | СОМ |  |  |
|         |                               |        |            | to display RoundTripDelay on                                      |     |  |  |
|         |                               |        |            | the LCD screen.                                                   |     |  |  |
|         | phone_settin                  |        | 0-Disabled |                                                                   |     |  |  |
|         | g.vq_rtcpxr_d                 |        |            | 1-Enabled                                                         |     |  |  |
| RTCP-XR | isplay_round<br>_trip_delay.e | 0 or 1 | Added      | Note: It works only if the value                                  |     |  |  |
|         | nable =                       |        |            | of the parameter                                                  |     |  |  |
|         |                               |        |            | "phone_setting.vq_rtcpxr.states<br>_show_on_gui.enable" is set to |     |  |  |
|         |                               |        |            | "1".                                                              |     |  |  |
|         |                               |        |            | The default value is 0.                                           |     |  |  |
|         |                               |        |            | It enables or disables the phone                                  | СОМ |  |  |
|         |                               |        |            | to display Start Time on the LCD                                  |     |  |  |
|         |                               |        |            | screen.                                                           |     |  |  |
|         | phone_settin                  |        | 0-Disabled |                                                                   |     |  |  |
|         | g.vq_rtcpxr_d                 |        |            | 1-Enabled                                                         |     |  |  |
| RTCP-XR | isplay_start_ti               | 0 or 1 | Added      | d Note: It works only if the value                                |     |  |  |
|         | me.enable =                   |        |            | of the parameter                                                  |     |  |  |
|         |                               |        |            | "phone_setting.vq_rtcpxr.states                                   |     |  |  |
|         |                               |        |            | _show_on_gui.enable" is set to "1".                               |     |  |  |
|         |                               |        |            |                                                                   |     |  |  |
|         |                               |        |            | The default value is 1.                                           | СОМ |  |  |
|         |                               |        |            | It enables or disables the phone to display Current Time or Stop  |     |  |  |
|         |                               |        |            | Time on the LCD screen.                                           |     |  |  |
|         |                               |        |            | 0-Disabled                                                        |     |  |  |
|         | phone_settin                  |        |            | 1-Enabled                                                         |     |  |  |
| RTCP-XR | g.vq_rtcpxr_d                 | 0 or 1 | Added      | Note: It works only if the value                                  |     |  |  |
|         | isplay_stop_ti<br>me.enable = |        |            | of the parameter                                                  |     |  |  |
|         | me.enable -                   |        |            | "phone_setting.vq_rtcpxr.states                                   |     |  |  |
|         |                               |        |            | _show_on_gui.enable" is set to                                    |     |  |  |
|         |                               |        |            | "1".                                                              |     |  |  |
|         |                               |        |            | The default value is 1.                                           |     |  |  |

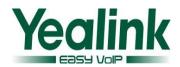

| RTCP-XR | phone_settin<br>g.vq_rtcpxr_d<br>isplay_symm_<br>oneway_dela<br>y.enable = | 0 or 1                  | Added | It enables or disables the phone to display SymmOneWayDelay on the LCD screen.  0-Disabled  1-Enabled  Note: It works only if the value of the parameter  "phone_setting.vq_rtcpxr.states _show_on_gui.enable" is set to  "1".  The default value is 0.                                                                                                    | COM |
|---------|----------------------------------------------------------------------------|-------------------------|-------|----------------------------------------------------------------------------------------------------|-----|
| RTCP-XR | phone_settin<br>g.vq_rtcpxr_i<br>nterval_perio<br>d =                      | Integer<br>from 5 to 20 | Added | It configures the interval (in seconds) for the IP phone to send an interval quality report to the central report collector periodically throughout a call.  The default value is 20.                                                                                                    | СОМ |
| RTCP-XR | phone_settin<br>g.vq_rtcpxr_<br>moslq_thresh<br>old_critical =             | 15 to 40                | Added | It configures the desired threshold value of listening MOS score (MOS-LQ) multiplied by 10. The threshold value of MOS-LQ causes the phone to send a critical alert quality report to the central report collector.  For example, a configured value of 28 corresponds to the MOS score 2.8. When the MOS-LQ value computed by the phone is less than or equal to 2.8, the phone will send a critical alert quality report to the central report collector. When the MOS-LQ value computed by the phone is greater than 2.8, the phone will not send a critical alert quality report to the central report collector. If it is set to blank, critical alerts are not generated due to MOS-LQ.  The default value is blank. | COM |

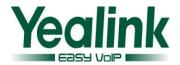

| RTCP-XR                    | phone_settin<br>g.vq_rtcpxr_d<br>elay_threshol<br>d_warning |                                               | 10 to 2000                        | Added    | It configures the threshold value of one way delay (in ms) that causes the phone to send a warning alert quality report to the central report collector.  For example, If it is set to 500, when the value of one way delay computed by the phone is less than or equal to 500, the phone will send a warning alert quality report to the central report collector; when the value of one way delay computed by the phone is greater than 500, the phone will not send a warning alert quality report to the central report collector.  If it is set to blank, warning alerts are not generated due to one way delay. One-way delay includes both network delay and end system delay.  The default value is blank. | СОМ |
|----------------------------|-------------------------------------------------------------|-----------------------------------------------|-----------------------------------|----------|----------------------------------------------------------------------------------------------------|-----|
| Features                   | features.call_l<br>og_show_nu<br>m                          |                                               | 0 or 1                            | Added    | It enables or disables the IP phone to show the caller's phone number in the call history list.  0-Disabled  1-Enabled  The default value is 0.                                                                                                    | СОМ |
| Broadsoft<br>Phoneboo<br>k | bw_phonebo<br>ok.group_co<br>mmon_displa<br>yname =         | bw_phoneb<br>ook.commo<br>n_displayna<br>me = | String<br>within 99<br>characters | Modified | It configures the display name on the LCD screen for the group common directory.  The default value is GroupCommon.  Note: It works only if XSI is configured for account 1.                                                                                                    | СОМ |
| DNS                        | dns_cache_a.<br>X.ip =                                      | account.X.dn<br>s_cache_a.Y.i<br>p =          | IP address                        | Modified | It configures the IP address that the domain name in A record X maps to.                                                                                                    | СОМ |

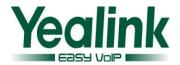

|     |                               |                                             |                                         |          | The default value is blank.                                                                                                    |     |
|-----|-------------------------------|---------------------------------------------|-----------------------------------------|----------|----------------------------------------------------------------------------------------------------|-----|
|     |                               |                                             |                                         |          | It takes effect after a reboot.                                                                                                    |     |
|     |                               |                                             |                                         | Modified | It configures the domain name in A record X.                                                                                                    | СОМ |
|     | dns_cache_a.                  | account.X.dn                                | Domain                                  |          | The default value is blank.                                                                                                    |     |
| DNS | X.name =                      | s_cache_a.Y.                                | name                                    |          | It takes effect after a reboot.                                                                                                    |     |
|     | A.Haille –                    | name =                                      |                                         |          | For more information, refer to<br>Server Redundancy on Yealink<br>IP Phones.                                                                                                    |     |
| DNS | dns_cache_a.<br>X.ttl =       | account.X.dn<br>s_cache_a.Y.t<br>tl =       | Integer<br>from 30 to<br>214748364<br>7 | Modified | It configures the time interval (in seconds) that A record X may be cached before the record should be consulted again.  The default value is 300.  It takes effect after a reboot.  For more information, refer to Server Redundancy on Yealink IP Phones.                                                                                                    | COM |
| DNS | dns_cache_na<br>ptr.X.flags = | account.X.dn<br>s_cache_nap<br>tr.Y.flags = | S, A, U or P                            | Modified | It configures the flag of NAPTR record X. (Always "s" for SIP, which means to do an SRV lookup on whatever is in the replacement field)  S-Do an SRV lookup next.  A-Do an A lookup next.  U-No need to do a DNS query next.  P-Service customized by the user  The default value is blank.  It takes effect after a reboot.  For more information, refer to Server Redundancy on Yealink IP Phones. | COM |
| DNS | dns_cache_na<br>ptr.X.name =  | account.X.dn<br>s_cache_nap<br>tr.Y.name =  | Domain<br>name                          | Modified | It configures the domain name to which NAPTR record X refers. The default value is blank.                                                                                                    | СОМ |

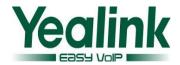

|     |                                        |                                                      |                                         |          | It takes effect after a reboot.                                                                                                    |     |
|-----|----------------------------------------|------------------------------------------------------|-----------------------------------------|----------|----------------------------------------------------------------------------------------------------|-----|
|     |                                        |                                                      |                                         |          | For more information, refer to<br>Server Redundancy on Yealink<br>IP Phones.                                                                                                    |     |
| DNS | dns_cache_na<br>ptr.X.order =          | account.X.dn<br>s_cache_nap<br>tr.Y.order =          | Integer<br>from 0 to<br>65535           | Modified | It configures the order of NAPTR record X. NAPTR record with lower order is more preferred.  The default value is 0.  It takes effect after a reboot.  For more information, refer to Server Redundancy on Yealink IP Phones.         | COM |
| DNS | dns_cache_na<br>ptr.X.preferen<br>ce = | account.X.dn<br>s_cache_nap<br>tr.Y.preferenc<br>e = | Integer<br>from 0 to<br>65535           | Modified | It configures the preference of NAPTR record X. NAPTR record with lower preference is more preferred.  The default value is 0. It takes effect after a reboot. For more information, refer to Server Redundancy on Yealink IP Phones. | COM |
| DNS | dns_cache_na<br>ptr.X.replace =        | account.X.dn<br>s_cache_nap<br>tr.Y.replace =        | Domain<br>name                          | Modified | It configures a domain name to be used for the next SRV query in NAPTR record X.  The default value is blank.  It takes effect after a reboot.                                                                                        | СОМ |
| DNS | dns_cache_na<br>ptr.X.service =        | account.X.dn<br>s_cache_nap<br>tr.Y.service =        | String<br>within 32<br>characters       | Modified | It configures the transport protocol available for the SIP server in NAPTR record X. The default value is blank. It takes effect after a reboot. For more information, refer to Server Redundancy on Yealink IP Phones.               | COM |
| DNS | dns_cache_na<br>ptr.X.ttl =            | account.X.dn<br>s_cache_nap<br>tr.Y.ttl =            | Integer<br>from 30 to<br>214748364<br>7 | Modified | It configures the time interval (in seconds) that NAPTR record X may be cached before the record should be consulted                                                                                                    | СОМ |

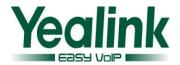

| DNS | dns_cache_srv<br>.X.name =     | account.X.dn<br>s_cache_srv.<br>Y.name =     | Domain<br>name                     | Modified | again. The default value is 300. It takes effect after a reboot. For more information, refer to Server Redundancy on Yealink IP Phones. It configures the domain name in SRV record X. It takes effect after a reboot. For more information, refer to Server Redundancy on Yealink IP Phones. | СОМ |
|-----|--------------------------------|----------------------------------------------|------------------------------------|----------|----------------------------------------------------------------------------------------------------|-----|
| DNS | dns_cache_srv<br>.X.port =     | account.X.dn<br>s_cache_srv.<br>Y.port =     | Integer<br>from 0 to<br>65535      | Modified | It configures the port to be used in SRV record X.  The default value is 0.  It takes effect after a reboot.  For more information, refer to Server Redundancy on Yealink IP Phones.                                                                                                    | СОМ |
| DNS | dns_cache_srv<br>.X.priority = | account.X.dn<br>s_cache_srv.<br>Y.priority = | Integer<br>from 0 to<br>65535      | Modified | It configures the priority for the target host in SRV record X. Lower priority is more preferred. The default value is 0. It takes effect after a reboot. For more information, refer to Server Redundancy on Yealink IP Phones.                                                              | СОМ |
| DNS | dns_cache_srv<br>.X.target =   | account.X.dn<br>s_cache_srv.<br>Y.target =   | Domain<br>name                     | Modified | It configures the domain name of the target host for an A query in SRV record X.  The default value is blank.  It takes effect after a reboot.  For more information, refer to Server Redundancy on Yealink IP Phones.                                                                        | COM |
| DNS | dns_cache_srv<br>.X.ttl =      | account.X.dn<br>s_cache_srv.<br>Y.ttl =      | Integer<br>from 30 to<br>214748364 | Modified | It configures the time interval (in seconds) that SRV record X may be cached before the                                                                                                    | СОМ |

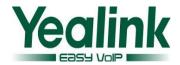

|                   |                                               |                                               | 7                             |          | record should be consulted again. The default value is 300. It takes effect after a reboot. For more information, refer to Server Redundancy on Yealink IP Phones.                                                                                                    |     |
|-------------------|-----------------------------------------------|-----------------------------------------------|-------------------------------|----------|----------------------------------------------------------------------------------------------------|-----|
| DNS               | dns_cache_srv<br>.X.weight =                  | account.X.dn<br>s_cache_srv.<br>Y.weight =    | Integer<br>from 0 to<br>65535 | Modified | It configures the weight of the target host in SRV record X.  When priorities are equal, weight is used to differentiate the preference.  Higher weight is more preferred.  The default value is 0.  It takes effect after a reboot.  For more information, refer to Server Redundancy on Yealink IP Phones. | COM |
| Autoprovi<br>sion | auto_provisio<br>n.attempt_exp<br>ired_time = |                                               | Integer<br>from 1 to<br>300   | Added    | It configures the time (in seconds) to wait after a file transfer fails before retrying the transfer.  The default value is 5.                                                                                                    | COM |
| Phone<br>Settings | phone_setting<br>.ringing_timeo<br>ut =       |                                               | Integer<br>from 0 to<br>3600  | Added    | It configures the duration time (in seconds) in the ringing state.  If it is set to 180, the phone will reject the incoming call if the call is not answered within 180s.  The default value is 180.                                                                                                    | COM |
| SIP               | account.x.regi<br>ster_expires_<br>overlap =  | account.x.re<br>gister_perio<br>d_reduce =    | Positive<br>integer           | Modified | It configures the renewal time (in seconds) away from the subscription lease. The default value is -1. It takes effect after a reboot.                                                                                                    | MAC |
| SIP               | account.x.sub<br>scribe_expire<br>s_overlap = | account.x.s<br>ubscibe_per<br>iod_reduce<br>= | Positive<br>integer           | Modified | It configures the renewal time away from the registration lease.                                                                                                    | MAC |

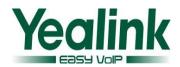

|           |                               |                                    |       | The default value is -1.                                                                                                    |     |
|-----------|-------------------------------|------------------------------------|-------|----------------------------------------------------------------------------------------------------|-----|
|           |                               |                                    |       | It takes effect after a reboot.                                                                                                    |     |
|           | account.x.aut                 |                                    |       | It enables or disables the IP phone to first dial out a pre-configured number when a user dials out a call using account X.  0-Disabled 1-Enabled                                                                                                    | MAC |
| Auto Dial | o_dial_enabl<br>e =           | 0 or 1                             | Added | If it is set to 1(Enabled), the phone will first dial out a pre-configured number (configured by the parameter "account.X.auto_dial_num") when a user dials out a call using account X.  The default value is 0.                                                                                                    |     |
| Auto Dial | account.x.aut<br>o_dial_num = | String<br>within 32<br>characters  | Added | It configures the number that the IP phone first dials out when a user dials out a call using account X.  The default value is blank.                                                                                                    | MAC |
| Advanced  | account.X.cus<br>tom_ua =     | String<br>within 128<br>characters | Added | It configures the suffix of User-Agent in SIP request messages from the IP phone for account X.  The following takes the SIP-T28P IP phone running firmware version 2.73.208.87 as an example.  Default value of User-Agent: Yealink SIP-T28P 2.73.208.87  If it is set to Myphone, the User-Agent appears as below: Yealink SIP-T28P 2.73.208.87  Myphone  The default value is blank. | MAC |
| SIP       | account.x.call<br>_id_mode =  | 0, 1 or 2                          | Added | It configures the constitution of call ID.  0-Use random digits                                                                                                    | MAC |

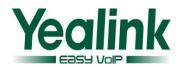

| SCA           | account.x.sha<br>red_line_callp          | account.1.s<br>hared_line_ | String<br>within 32                | Modified | It configures the call pull                                                                                                    | MAC   |
|---------------|------------------------------------------|----------------------------|------------------------------------|----------|----------------------------------------------------------------------------------------------------|-------|
|               |                                          |                            | Chris                              |          |                                                                                                    | 244.0 |
|               |                                          |                            |                                    |          | 1-Enabled The default value is 0.                                                                                                    |       |
| Alert-Info    | account.X.ale<br>rt_info =               |                            | 0 or 1                             | Added    | It enables or disables the IP phone to download the ring tone from the URL contained in the Alert-Info header for account X.  O-Disabled                                                        | MAC   |
| SIP           | account.x.mw<br>i_parse_termi<br>nated = |                            | 0 or 1                             | Added    | It enables or disables the phone to parse the Terminated attribute in the received MWI NOTIFY message.  0-Disabled 1-Enabled The default value is 0.                                            | MAC   |
| Voice<br>Mail | account.x.dis<br>play_mwi.ena<br>ble =   |                            | 0 or 1                             | Added    | It enables or disables the IP phone to present audio and visual MWI when it receives new voice mails.  0-Disabled  1-Enabled The default value is 1.                                            | MAC   |
| SIP           | phone_settin<br>g.ringback_ti<br>meout = |                            | Integer<br>from 0 to<br>3600       | Added    | It configures the duration time (in seconds) in the ringback state.  If it is set to 180, the phone will cancel the dialing if the call is not answered within 180s.  The default value is 180. | MAC   |
| SIP           | account.x.call<br>_info =                |                            | String<br>within 256<br>characters | Added    | It configures the Call-Info header. The default value is blank.                                                                                                    | MAC   |
|               |                                          |                            |                                    |          | 1–Use the combination of the digits and letters 2–Use random digits plus MAC address The default value is 2.                                                                                    |       |

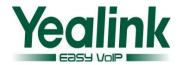

|                    | ull_code =                                   | callpull_fac<br>=                                     | characters                        |          | feature access code to retrieve an existing call from another shared location for account X.  The default value is *11.                                                                                                    |     |
|--------------------|----------------------------------------------|-------------------------------------------------------|-----------------------------------|----------|----------------------------------------------------------------------------------------------------|-----|
| SCA                | account.x.nu<br>mber_of_line<br>key =        | account.1.s<br>hared_line_<br>number_of<br>_linekey = | String<br>within 32<br>characters | Modified | It configures the number of DSS keys from the first unused DSS key (The default order of shared line and private line keys assigned automatically is Line Key->Memory Key->Ext Key).  The default value is 1.  Note: It works only if the value of the parameter  "features.auto_linekeys.enable" is set to 1 (Enabled). | MAC |
| Call park          | account.x.call<br>park_enable<br>=           | account.6.c<br>allpark_ena<br>ble =                   | 0 or 1                            | Modified | It enables or disables call park subscription for account X.  0-Disabled  1-Enabled  The default value is 0.                                                                                                    | MAC |
| SIP                | account.X.srt p_auth_tag_ mode = 0           |                                                       | 0, 1 or 2                         | Added    | It configures the encryption algorithm carried in the SIP message when using voice encryption service for account X.  0-AES-80&&AES-32  1-AES-80  2-AES-32                                                                                                    | MAC |
| Anonymo<br>us Call | account.X.sen d_anonymou s_rejection_c ode = |                                                       | 0 or 1                            | Added    | It configures the IP phone to send anonymous call rejection on/off code to activate/deactivate the server-side anonymous call rejection feature for account X.  0-Off Code  1-On Code  If it is set to 0 (Off Code), the IP phone will send anonymous rejection off code to deactivate the server-side anonymous call    | MAC |

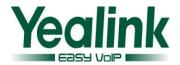

|          |                                                            |   |                                   |       | rejection feature.                  |     |
|----------|------------------------------------------------------------|---|-----------------------------------|-------|-------------------------------------|-----|
|          |                                                            |   |                                   |       | If it is set to 1 (On Code), the IP |     |
|          |                                                            |   |                                   |       | phone will send anonymous           |     |
|          |                                                            |   |                                   |       | rejection on code to activate       |     |
|          |                                                            |   |                                   |       | the server-side anonymous call      |     |
|          |                                                            |   |                                   |       | rejection feature.                  |     |
|          |                                                            |   |                                   |       | The default value is 0.             |     |
| BLF List | account.x.blf_<br>list_retrieve_<br>call_parked_c<br>ode = |   | String<br>within 32<br>characters | Added | It configures the feature access    | MAC |
|          |                                                            |   |                                   |       | code for the Call Park Retrieve     |     |
|          |                                                            |   |                                   |       | (default: *88) for account X.       |     |
|          |                                                            |   |                                   |       | The default value is blank.         |     |
|          |                                                            |   |                                   | Added | It configures the string the        | MAC |
|          |                                                            |   |                                   |       | phone dials out when the ACD        |     |
|          |                                                            |   |                                   |       | agent logs into/logs out of the     |     |
|          |                                                            |   |                                   |       | ACD system (you press the           |     |
|          | account.X.acd                                              | 1 | URL within                        |       | Login/out soft key on the           |     |
| S2S ACD  | .call_informat                                             | ! | 511                               |       | phone).                             |     |
|          | ion =                                                      |   | characters                        |       | The default value is Blank.         |     |
|          |                                                            |   |                                   |       | For more information on ACD,        |     |
|          |                                                            |   |                                   |       | refer to                            |     |
|          |                                                            |   |                                   |       | Using_Star2Star_ACD_on_Yeali        |     |
|          |                                                            |   |                                   |       | nk_IP_Phones.                       |     |
|          | account.X.acd.<br>refresh_url =                            |   |                                   | Added | It configures the URL the phone     | MAC |
|          |                                                            |   |                                   |       | sends when the ACD agent logs       |     |
|          |                                                            |   |                                   |       | into/logs out of the ACD            |     |
|          |                                                            |   |                                   |       | system, or refreshes the status     |     |
| S2S ACD  |                                                            | 1 | URL within                        |       | (you press the Login/out or         |     |
|          |                                                            | ! | 511                               |       | Refresh soft key on the phone).     |     |
|          |                                                            |   | characters                        |       | The default value is Blank.         |     |
|          |                                                            |   |                                   |       | For more information on ACD,        |     |
|          |                                                            |   |                                   |       | refer to                            |     |
|          |                                                            |   |                                   |       | Using_Star2Star_ACD_on_Yeali        |     |
|          |                                                            |   |                                   |       | nk_IP_Phones.                       |     |
|          | account.X.acd.<br>away_url =                               |   |                                   | Added | It configures the URL the phone     | MAC |
|          |                                                            |   |                                   |       | sends when the ACD agent            |     |
| S2S ACD  |                                                            |   |                                   |       | changes the status to away (you     |     |
|          |                                                            | 1 | URL within                        |       | press the Away soft key on the      |     |
|          |                                                            | ! | 511                               |       | phone).                             |     |
|          |                                                            |   | characters                        |       | The default value is Blank.         |     |
|          |                                                            |   |                                   |       | For more information on ACD,        |     |
|          |                                                            |   |                                   |       | refer to                            |     |
|          |                                                            |   |                                   |       | Using_Star2Star_ACD_on_Yeali        |     |

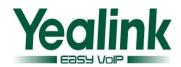

|                            |                                   |                          |                                 |         | nk_IP_Phones.                                                                                                    |     |
|----------------------------|-----------------------------------|--------------------------|---------------------------------|---------|----------------------------------------------------------------------------------------------------|-----|
| Broadsoft<br>Phoneboo<br>k |                                   | bw.calllog_a<br>nd_dir = |                                 | Removed |                                                                                                    | MAC |
| S2S ACD                    | account.X.acd.<br>available_url = |                          | URL within<br>511<br>characters | Added   | It configures the URL the phone sends when the ACD agent changes the status to available (you press the Avail soft key on the phone).  The default value is Blank.  For more information on ACD, refer to  Using_Star2Star_ACD_on_Yealink_IP_Phones. | MAC |